**Introduction to Oracle® Solaris Zones**

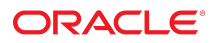

Part No: E36848-03 December 2014

Copyright © 2004, 2014, Oracle and/or its affiliates. All rights reserved.

This software and related documentation are provided under a license agreement containing restrictions on use and disclosure and are protected by intellectual property laws. Except as expressly permitted in your license agreement or allowed by law, you may not use, copy, reproduce, translate, broadcast, modify, license, transmit, distribute, exhibit, perform,<br>publish, or display any part, in any form prohibited.

The information contained herein is subject to change without notice and is not warranted to be error-free. If you find any errors, please report them to us in writing.

If this is software or related documentation that is delivered to the U.S. Government or anyone licensing it on behalf of the U.S. Government, the following notice is applicable:

U.S. GOVERNMENT END USERS. Oracle programs, including any operating system, integrated software, any programs installed on the hardware, and/or documentation, delivered to U.S. Government end users are "commercial computer software" pursuant to the applicable Federal Acquisition Regulation and agency-specific supplemental regulations. As such, use, duplication, disclosure, modification, and adaptation of the programs, including any operating system, integrated software, any programs installed on the hardware, and/or documentation, shall be subject to license terms and license restrictions applicable to the programs. No other rights are granted to the U.S. Government.

This software or hardware is developed for general use in a variety of information management applications. It is not developed or intended for use in any inherently dangerous applications, including applications that may create a risk of personal injury. If you use this software or hardware in dangerous applications, then you shall be responsible to take all appropriate fail-safe, backup, redundancy, and other measures to ensure its safe use. Oracle Corporation and its affiliates disclaim any liability for any damages caused by use of this software or hardware in dangerous applications.

Oracle and Java are registered trademarks of Oracle and/or its affiliates. Other names may be trademarks of their respective owners.

Intel and Intel Xeon are trademarks or registered trademarks of Intel Corporation. All SPARC trademarks are used under license and are trademarks or registered trademarks of SPARC International, Inc. AMD, Opteron, the AMD logo, and the AMD Opteron logo are trademarks or registered trademarks of Advanced Micro Devices. UNIX is a registered trademark of The Open Group.

This software or hardware and documentation may provide access to or information on content, products, and services from third parties. Oracle Corporation and its affiliates are not responsible for and expressly disclaim all warranties of any kind with respect to third-party content, products, and services. Oracle Corporation and its affiliates will not be responsible for any loss, costs, or damages incurred due to your access to or use of third-party content, products, or services.

Copyright © 2004, 2014, Oracle et/ou ses affiliés. Tous droits réservés.

Ce logiciel et la documentation qui l'accompagne sont protégés par les lois sur la propriété intellectuelle. Ils sont concédés sous licence et soumis à des restrictions d'utilisation et de divulgation. Sauf disposition de votre contrat de licence ou de la loi, vous ne pouvez pas copier, reproduire, traduire, diffuser, modifier, breveter, transmettre, distribuer, exposer, exécuter, publier ou afficher le logiciel, même partiellement, sous quelque forme et par quelque procédé que ce soit. Par ailleurs, il est interdit de procéder à toute ingénierie inverse du logiciel, de le désassembler ou de le décompiler, excepté à des fins d'interopérabilité avec des logiciels tiers ou tel que prescrit par la loi.

Les informations fournies dans ce document sont susceptibles de modification sans préavis. Par ailleurs, Oracle Corporation ne garantit pas qu'elles soient exemptes d'erreurs et vous invite, le cas échéant, à lui en faire part par écrit.

Si ce logiciel, ou la documentation qui l'accompagne, est concédé sous licence au Gouvernement des Etats-Unis, ou à toute entité qui délivre la licence de ce logiciel ou l'utilise pour le compte du Gouvernement des Etats-Unis, la notice suivante s'applique:

U.S. GOVERNMENT END USERS. Oracle programs, including any operating system, integrated software, any programs installed on the hardware, and/or documentation, delivered<br>to U.S. Government end users are "commercial computer such, use, duplication, disclosure, modification, and adaptation of the programs, including any operating system, integrated software, any programs installed on the hardware, and/or documentation, shall be subject to license terms and license restrictions applicable to the programs. No other rights are granted to the U.S.Government.

Ce logiciel ou matériel a été développé pour un usage général dans le cadre d'applications de gestion des informations. Ce logiciel ou matériel n'est pas conçu ni n'est destiné<br>à être utilisé dans des applications à risque d'applications dangereuses, il est de votre responsabilité de prendre toutes les mesures de secours, de sauvegarde, de redondance et autres mesures nécessaires à son utilisation dans des conditions optimales de sécurité. Oracle Corporation et ses affiliés déclinent toute responsabilité quant aux dommages causés par l'utilisation de ce logiciel ou matériel pour ce type d'applications.

Oracle et Java sont des marques déposées d'Oracle Corporation et/ou de ses affiliés. Tout autre nom mentionné peut correspondre à des marques appartenant à d'autres propriétaires qu'Oracle.

Intel et Intel Xeon sont des marques ou des marques déposées d'Intel Corporation. Toutes les marques SPARC sont utilisées sous licence et sont des marques ou des marques déposées de SPARC International, Inc. AMD, Opteron, le logo AMD et le logo AMD Opteron sont des marques ou des marques déposées d'Advanced Micro Devices. UNIX est une marque déposée d'The Open Group.

Ce logiciel ou matériel et la documentation qui l'accompagne peuvent fournir des informations ou des liens donnant accès à des contenus, des produits et des services émanant de tiers. Oracle Corporation et ses affiliés déclinent toute responsabilité ou garantie expresse quant aux contenus, produits ou services émanant de tiers. En aucun cas, Oracle Corporation et ses affiliés ne sauraient être tenus pour responsables des pertes subies, des coûts occasionnés ou des dommages causés par l'accès à des contenus, produits ou services tiers, ou à leur utilisation.

# **Contents**

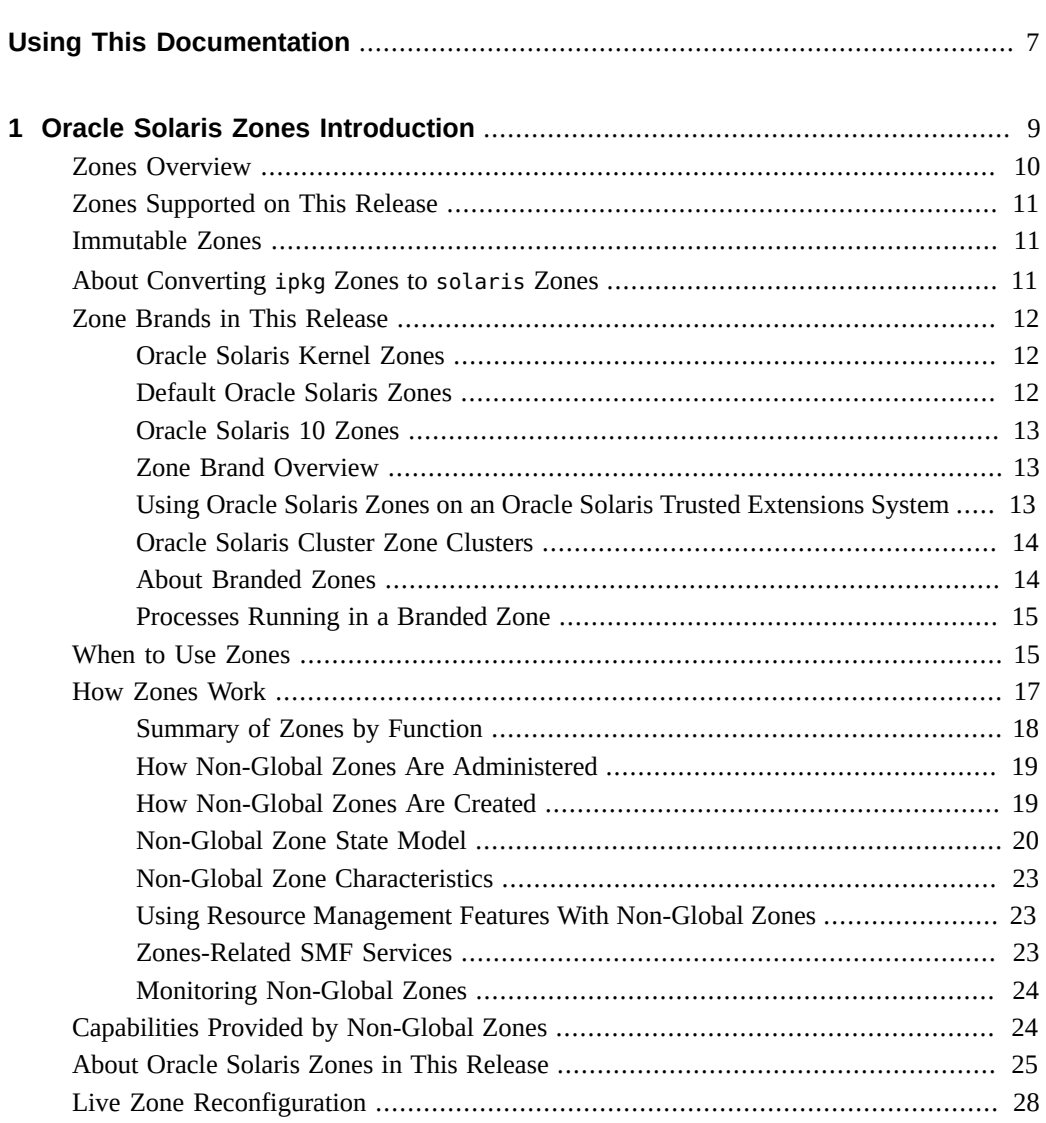

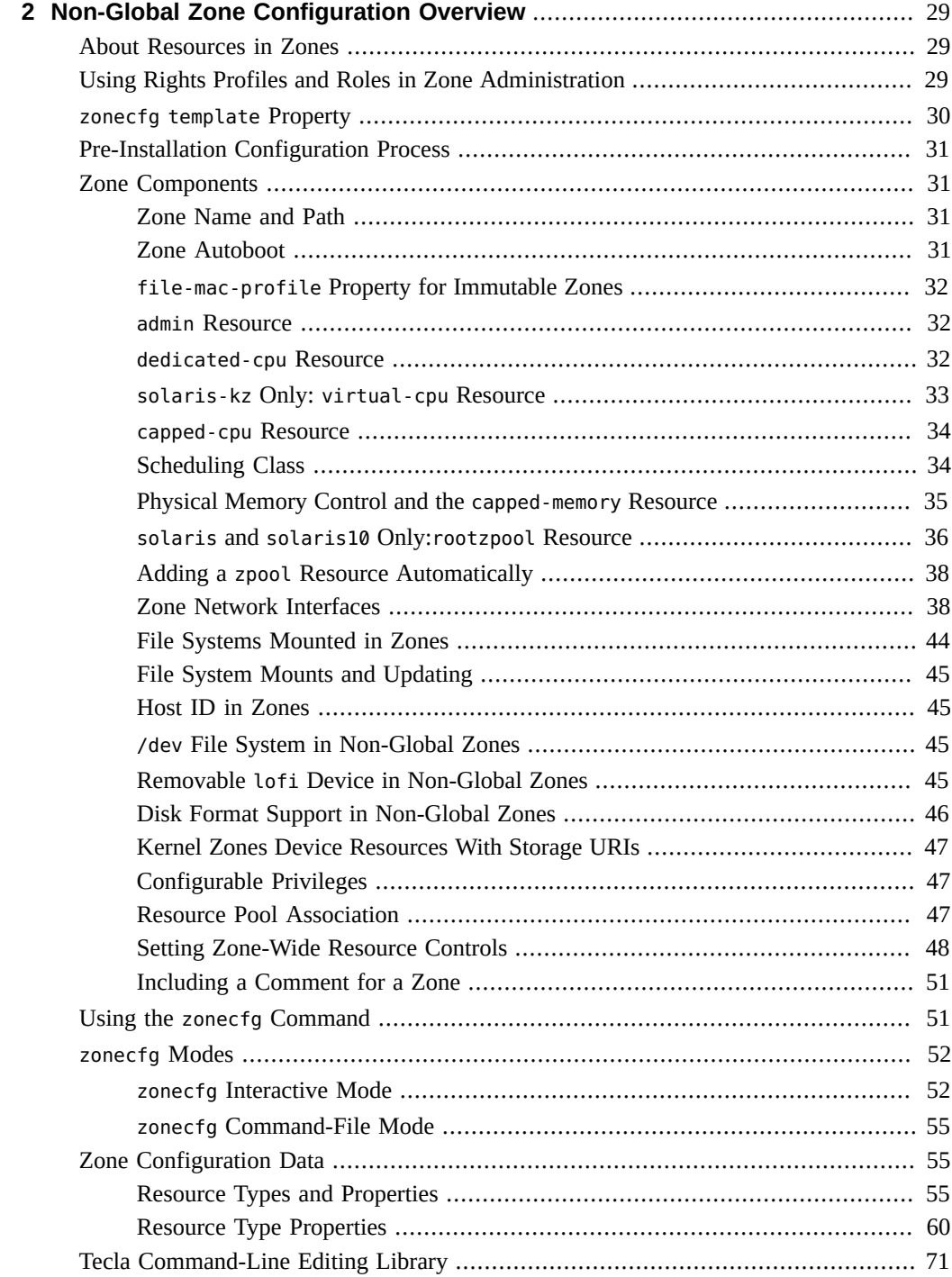

#### Contents

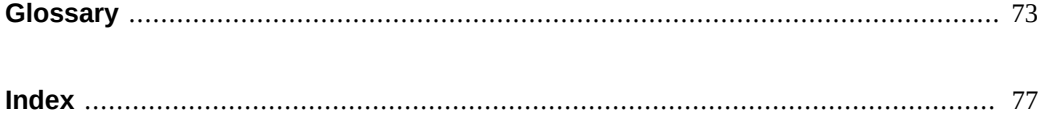

# <span id="page-6-0"></span>Using This Documentation

- **Overview** Describes the zones technology and the resources available in the zone.
- Audience System administrators, technicians, and authorized service providers.
- **Required knowledge** Experience with the Oracle Solaris operating system, including knowledge of network configuration and resource allocation.

# **Product Documentation Library**

Late-breaking information and known issues for this product are included in the documentation library at <http://www.oracle.com/pls/topic/lookup?ctx=E36784>.

# **Access to Oracle Support**

Oracle customers have access to electronic support through My Oracle Support. For information, visit <http://www.oracle.com/pls/topic/lookup?ctx=acc&id=info> or visit <http://www.oracle.com/pls/topic/lookup?ctx=acc&id=trs> if you are hearing impaired.

# **Feedback**

Provide feedback about this documentation at <http://www.oracle.com/goto/docfeedback>.

8 Introduction to Oracle Solaris Zones • December 2014

# <span id="page-8-0"></span>Oracle Solaris Zones Introduction

The Oracle™ Solaris Zones feature in the Oracle Solaris operating system provides an isolated environment in which to run applications on your system.

This chapter provides an overview of zones.

The chapter also covers the following general zones topics:

- ["Zones Overview" on page 10](#page-9-0)
- ["Zones Supported on This Release" on page 11](#page-10-0)
- ["About Oracle Solaris Zones in This Release" on page 25](#page-24-0)
- ["Immutable Zones" on page 11](#page-10-1)
- ["About Converting](#page-10-2) ipkg Zones to solaris Zones[" on page 11](#page-10-2)
- **["When to Use Zones" on page 15](#page-14-1)**
- ["How Zones Work" on page 17](#page-16-0)
- ["Capabilities Provided by Non-Global Zones" on page 24](#page-23-1)
- ["Zone Brands in This Release" on page 12](#page-11-0)

The next chapter explains zone configuration resources and properties.

If you are ready to start creating zones on your system, skip to ["Creating and Using Oracle](http://www.oracle.com/pls/topic/lookup?ctx=E36784&id=VLZKZ) [Solaris Kernel Zones "](http://www.oracle.com/pls/topic/lookup?ctx=E36784&id=VLZKZ) and ["Creating and Using Oracle Solaris Zones "](http://www.oracle.com/pls/topic/lookup?ctx=E36784&id=VLZSO). If you are ready to migrate a system running Oracle Solaris 10, which can include any non-global native zones on that system, into zones on an Oracle Solaris 11 system, see ["Creating and using Oracle Solaris](http://www.oracle.com/pls/topic/lookup?ctx=E36784&id=VLZTN) [10 Zones ".](http://www.oracle.com/pls/topic/lookup?ctx=E36784&id=VLZTN)

**Note -** For information on using zones on an Oracle Solaris Trusted Extensions system, see [Chapter 13, "Managing Zones in Trusted Extensions," in "Trusted Extensions Configuration](http://www.oracle.com/pls/topic/lookup?ctx=E36784&id=TRSOLADMPROCmanagezones-1) [and Administration "](http://www.oracle.com/pls/topic/lookup?ctx=E36784&id=TRSOLADMPROCmanagezones-1).

#### <span id="page-9-0"></span>**Zones Overview**

The Oracle Solaris Zones partitioning technology is used to virtualize operating system services and provide an isolated and secure environment for running applications. The non-global zone, referred to as a *zone*, is a virtualized operating system environment created within a single instance of the Oracle Solaris operating system. The instance of the operating system is called the global zone. The Oracle Solaris Kernel Zone can run a Support Repository Update (SRU) or kernel version that is different from that of the host.

The goal of virtualization is to move from managing individual datacenter components to managing pools of resources. Successful server virtualization can lead to improved server utilization and more efficient use of server assets. Server virtualization is also important for successful server consolidation projects that maintain the isolation of separate systems.

Virtualization is driven by the need to consolidate multiple hosts and services on a single machine. Virtualization reduces costs through the sharing of hardware, infrastructure, and administration. Benefits include the following:

- Increased hardware utilization
- Greater flexibility in resource allocation
- Reduced power requirements
- Fewer management costs
- Lower cost of ownership
- Administrative and resource boundaries between applications on a system

When you create a zone, you produce an application execution environment in which processes are isolated from the rest of the system. This isolation prevents processes that are running in one zone from monitoring or affecting processes that are running in other zones. Even a process running with root credentials cannot view or affect activity in other zones. Use Oracle Solaris Zones to maintain the one-application-per-server deployment model while simultaneously sharing hardware resources.

A zone also provides an abstract layer that separates applications from the physical attributes of the machine on which they are deployed. Examples of these attributes include physical device paths.

Zones can be used on any machine that is running the Oracle Solaris 10 or Oracle Solaris 11 release. The upper limit for the number of solaris and solaris10 zones on a system is 8192. The number of zones that can be effectively hosted on a single system is determined by the total resource requirements of the application software running in all of the zones, and the size of the system. These concepts are discussed in [Chapter 1, "How to Plan and Configure Non-Global](http://www.oracle.com/pls/topic/lookup?ctx=E36784&id=VLZSOz.conf.start-1) [Zones," in "Creating and Using Oracle Solaris Zones "](http://www.oracle.com/pls/topic/lookup?ctx=E36784&id=VLZSOz.conf.start-1).

For more information on these concepts if you are running Oracle Solaris Kernel Zones, see ["Hardware and Software Requirements for Oracle Solaris Kernel Zones" in "Creating and](http://www.oracle.com/pls/topic/lookup?ctx=E36784&id=VLZKZgnwoi) [Using Oracle Solaris Kernel Zones ".](http://www.oracle.com/pls/topic/lookup?ctx=E36784&id=VLZKZgnwoi)

## <span id="page-10-0"></span>**Zones Supported on This Release**

Non-global solaris and solaris10 brand zones running within a single host global zone are supported on all architectures that the Oracle Solaris 11.2 release has defined as supported platforms.

Oracle Solaris Kernel Zones can run on T4+ and M5+ SPARC machines, Nehalem+ Intel machines, and Barcelona+ AMD machines. For information about kernel zones system requirements, see ["Hardware and Software Requirements for Oracle Solaris Kernel Zones" in](http://www.oracle.com/pls/topic/lookup?ctx=E36784&id=VLZKZgnwoi) ["Creating and Using Oracle Solaris Kernel Zones "](http://www.oracle.com/pls/topic/lookup?ctx=E36784&id=VLZKZgnwoi).

## <span id="page-10-1"></span>**Immutable Zones**

Immutable Zones are solaris zones with read-only roots. Both global and non-global zones can be Immutable Zones. A read-only zone can be configured by setting the file-mac-profile property. Several configurations are available. A read-only zone root expands the secure runtime boundary.

Oracle Solaris Immutable Global Zones extended the Immutable Zones feature to the global zone. For Immutable Zones and Immutable Kernel Zones, the Trusted Path login can be invoked through the [zlogin](http://www.oracle.com/pls/topic/lookup?ctx=E36784&id=REFMAN1zlogin-1) command  $z\log i n(1)$ .

Zones that are given additional datasets using zonecfg add dataset still have full control over those datasets. Zones that are given additional file systems using zonecfg add fs have full control over those file systems, unless the file systems are set read-only.

See [Chapter 12, "Configuring and Administering Immutable Zones," in "Creating and Using](http://www.oracle.com/pls/topic/lookup?ctx=E36784&id=VLZSOglhep) [Oracle Solaris Zones "](http://www.oracle.com/pls/topic/lookup?ctx=E36784&id=VLZSOglhep) for more information.

#### <span id="page-10-2"></span>**About Converting ipkg Zones to solaris Zones**

To support Oracle Solaris 11 Express release customers, any zone configured as an ipkg zone is converted to a solaris zone and reported as solaris upon pkg update or zoneadm attach to Oracle Solaris 11.2. The ipkg name will be mapped to the solaris name if used when configuring zones. Import of a zonecfg file exported from an Oracle Solaris 11 Express host will be supported.

The output of commands such as zonecfg info or zoneadm list -v displays a brand of solaris for default zones on an Oracle Solaris 11.2 system.

## <span id="page-11-1"></span><span id="page-11-0"></span>**Zone Brands in This Release**

# **Oracle Solaris Kernel Zones**

The Oracle Solaris Kernel Zones feature provides a full kernel and user environment within a zone, and also increases kernel separation between the host and the zone. The brand name is solaris-kz. Kernel zones are managed from the global zone by using the existing tools zonecfg, zoneadm, and zlogin. As the administrator of a kernel zone, you have greater flexibility in configuring and managing the zone than a default solaris zone administrator. For example, the you can fully update and modify the zone's installed packages, including the kernel version, without being limited to the packages installed in the global zone. You can manage storage private to the zone, create and destroy ZFS pools, and configure iSCSI and CIFS. You can install solaris zones within the kernel zone to produce hierarchical (nested) zones. Kernel zones support suspend and resume. You can migrate a kernel zone by suspending the zone on the source machine and resuming the zone on the target machine.

To use Oracle Solaris Kernel Zones, the package brand-solaris-kz must be installed on your system. To determine whether your machine supports kernel zones, see ["About Oracle](#page-24-0) [Solaris Zones in This Release" on page 25](#page-24-0). You can also run the virtinfo command on your machine if Oracle Solaris 11.2 is installed. For more information about Oracle Solaris Kernel Zones, see ["Creating and Using Oracle Solaris Kernel Zones "](http://www.oracle.com/pls/topic/lookup?ctx=E36784&id=VLZKZ) and the [solaris](http://www.oracle.com/pls/topic/lookup?ctx=E36784&id=REFMAN5solaris-kz-5)[kz](http://www.oracle.com/pls/topic/lookup?ctx=E36784&id=REFMAN5solaris-kz-5)(5) man page. For more information about the virtinfo command, see ["How to Verify](http://www.oracle.com/pls/topic/lookup?ctx=E36784&id=VLZKZgnzfa) [Kernel Zone Support on a Host" in "Creating and Using Oracle Solaris Kernel Zones "](http://www.oracle.com/pls/topic/lookup?ctx=E36784&id=VLZKZgnzfa) and the  $vitinfo(1M)$ man page.

# <span id="page-11-2"></span>**Default Oracle Solaris Zones**

The Oracle Solaris Zones feature is a complete runtime environment for applications. A zone provides a virtual mapping from the application to the platform resources. Zones allow application components to be isolated from one another even though the zones share a single instance of the Oracle Solaris operating system. Zones use resource management components to control how applications use available system resources. For additional information on resource management features, see ["Administering Resource Management in Oracle Solaris 11.2 ".](http://www.oracle.com/pls/topic/lookup?ctx=E36784&id=VLZRM)

The zone establishes boundaries for resource consumption, such as CPU. These boundaries can be expanded to adapt to changing processing requirements of the application running in the zone.

For additional isolation, zones with a read-only root, called Immutable Zones, can be configured.

## <span id="page-12-0"></span>**Oracle Solaris 10 Zones**

Oracle Solaris 10 Zones, also known as solaris10 branded non-global zones, use BrandZ technology to run Oracle Solaris 10 applications on the Oracle Solaris 11 operating system. Applications run unmodified in the secure environment provided by the non-global zone. This enables you to use the Oracle Solaris 10 system to develop, test, and deploy applications. Workloads running within these branded zones can take advantage of the enhancements made to the kernel and utilize some of the innovative technologies available only on the Oracle Solaris 11 release. These zones are used to migrate Oracle Solaris 10 systems into zones on Solaris 11. A solaris10 branded zone cannot be an NFS server.

For more information, see ["Creating and using Oracle Solaris 10 Zones "](http://www.oracle.com/pls/topic/lookup?ctx=E36784&id=VLZTN).

# <span id="page-12-1"></span>**Zone Brand Overview**

Differences between solaris-kz zones and solaris and solaris10 brand zones are shown below.

| Component                        | solaris-kz Brand                                                                          | solarisand solaris10 Brands                                                                                       |  |
|----------------------------------|-------------------------------------------------------------------------------------------|----------------------------------------------------------------------------------------------------|--|
| Supported Hardware               | Supported on specified hardware. See link to<br>OTN site or HCL.                          | Supported on all Oracle Solaris 11.2 systems.<br>See HCL.                                                         |  |
| Memory<br>Management             | A fixed amount of physical RAM must be<br>allocated to the solaris-kz virtual platform.   | Can share the physical RAM allocated to the<br>global zone.                                                       |  |
| Kernel Version                   | A kernel zone can run a different kernel<br>version or SRU level than the host.           | Kernel version must be the same as that of<br>the global zone.                                                    |  |
| Storage and Device<br>Management | Performs all storage access. Kernel zones do<br>not support zpool or rootzpool resources. | Storage can be made available at the file<br>system level though the fs, zpool, and<br>dataset zonecfg resources. |  |
| Networking                       | Only exclusive-IP zones are supported.                                                    | Exclusive-IP and shared-IP zones are<br>supported.                                                                |  |

**TABLE 1-1** Comparison of Oracle Solaris Zone Brand Features

# <span id="page-12-2"></span>**Using Oracle Solaris Zones on an Oracle Solaris Trusted Extensions System**

For information about using zones on an Oracle Solaris Trusted Extensions system, see [Chapter](http://www.oracle.com/pls/topic/lookup?ctx=E36784&id=TRSOLADMPROCmanagezones-1) [13, "Managing Zones in Trusted Extensions," in "Trusted Extensions Configuration and](http://www.oracle.com/pls/topic/lookup?ctx=E36784&id=TRSOLADMPROCmanagezones-1) [Administration "](http://www.oracle.com/pls/topic/lookup?ctx=E36784&id=TRSOLADMPROCmanagezones-1). Note that only the labeled brand can be booted on an Oracle Solaris Trusted Extensions system.

#### <span id="page-13-0"></span>**Oracle Solaris Cluster Zone Clusters**

Zone clusters are a feature of Oracle Solaris Cluster software. A zone cluster is a group of nonglobal zones that serve as the nodes of the zone cluster. One non-global zone is created on each global cluster node that is configured with the zone cluster. The nodes of a zone cluster can be of either the solaris brand or the solaris10 brand, and use the cluster attribute. No other brand type is permitted. You can run supported services on the zone cluster in the same way as on a global cluster, with the isolation that is provided by zones. For more information, see the ["Oracle Solaris Cluster System Administration Guide "](http://www.oracle.com/pls/topic/lookup?ctx=E39579&id=CLADM).

# <span id="page-13-1"></span>**About Branded Zones**

By default, a non-global zone on a system runs the same operating system software as the global zone. The branded zone (BrandZ) facility in the Oracle Solaris operating system is a simple extension of Oracle Solaris Zones. The BrandZ framework is used to create non-global branded zones that contain operating environments that are different from that of the global zone. Branded zones are used on the Oracle Solaris operating system to run applications. The BrandZ framework extends the Oracle Solaris Zones infrastructure in a variety of ways. These extensions can be complex, such as providing the capability to run different operating system environments within the zone, or simple, such as enhancing the base zone commands to provide new capabilities. For example, Oracle Solaris 10 Zones are branded non-global zones that can emulate the Oracle Solaris 10 operating system. Even default zones that share the same operating system as the global zone are configured with a *brand*.

The brand defines the operating environment that can be installed in the zone, and determines how the system will behave within the zone so that the software installed in the zone functions correctly. In addition, a zone's brand is used to identify the correct application type at application launch time. All branded zone management is performed through extensions to the standard zones structure. Most administration procedures are identical for all zones.

The resources included in the configuration by default, such as defined file systems and privileges, are covered in the documentation for the brand.

BrandZ extends the zones tools in the following ways:

- The zonecfg command is used to set a zone's brand type when the zone is configured.
- The zoneadm command is used to report a zone's brand type as well as administer the zone.

Although you can configure and install branded zones on an Oracle Solaris Trusted Extensions system that has labels enabled, you cannot boot branded zones on this system configuration, *unless* the brand being booted is the labeled brand on a certified system configuration.

You can change the brand of a zone in the *configured* state. Once a branded zone has been *installed*, the brand cannot be changed or removed.

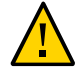

**Caution -** If you plan to migrate your existing Oracle Solaris 10 system into a solaris10 branded zone on a system running the Oracle Solaris 11 release, you must migrate any existing zones to the target system first. Because solaris10 zones do not nest, the system migration process renders any existing zones unusable. See [Chapter 3, "Migrating an Oracle Solaris 10](http://www.oracle.com/pls/topic/lookup?ctx=E36784&id=VLZTNgjogf) [native Non-Global Zone Into an Oracle Solaris 10 Zone," in "Creating and using Oracle Solaris](http://www.oracle.com/pls/topic/lookup?ctx=E36784&id=VLZTNgjogf) [10 Zones "](http://www.oracle.com/pls/topic/lookup?ctx=E36784&id=VLZTNgjogf) for more information.

# <span id="page-14-0"></span>**Processes Running in a Branded Zone**

Branded zones provide a set of interposition points in the kernel that are only applied to processes executing in a branded zone.

- These points are found in such paths as the syscall path, the process loading path, and the thread creation path.
- At each of these points, a brand can choose to supplement or replace the standard Oracle Solaris behavior.

A brand can also provide a plug-in library for librtld\_db. The plug-in library allows Oracle Solaris tools such as the debugger, described in  $mdb(1)$  $mdb(1)$ , and DTrace, described in [dtrace](http://www.oracle.com/pls/topic/lookup?ctx=E36784&id=REFMAN1Mdtrace-1m)(1M), to access the symbol information of processes running inside a branded zone.

Note that zones do not support statically linked binaries.

# <span id="page-14-1"></span>**When to Use Zones**

Zones are ideal for environments that consolidate a number of applications on a single server. The cost and complexity of managing numerous machines make it advantageous to consolidate several applications on larger, more scalable servers.

#### **FIGURE 1-1** Zones Server Consolidation Example

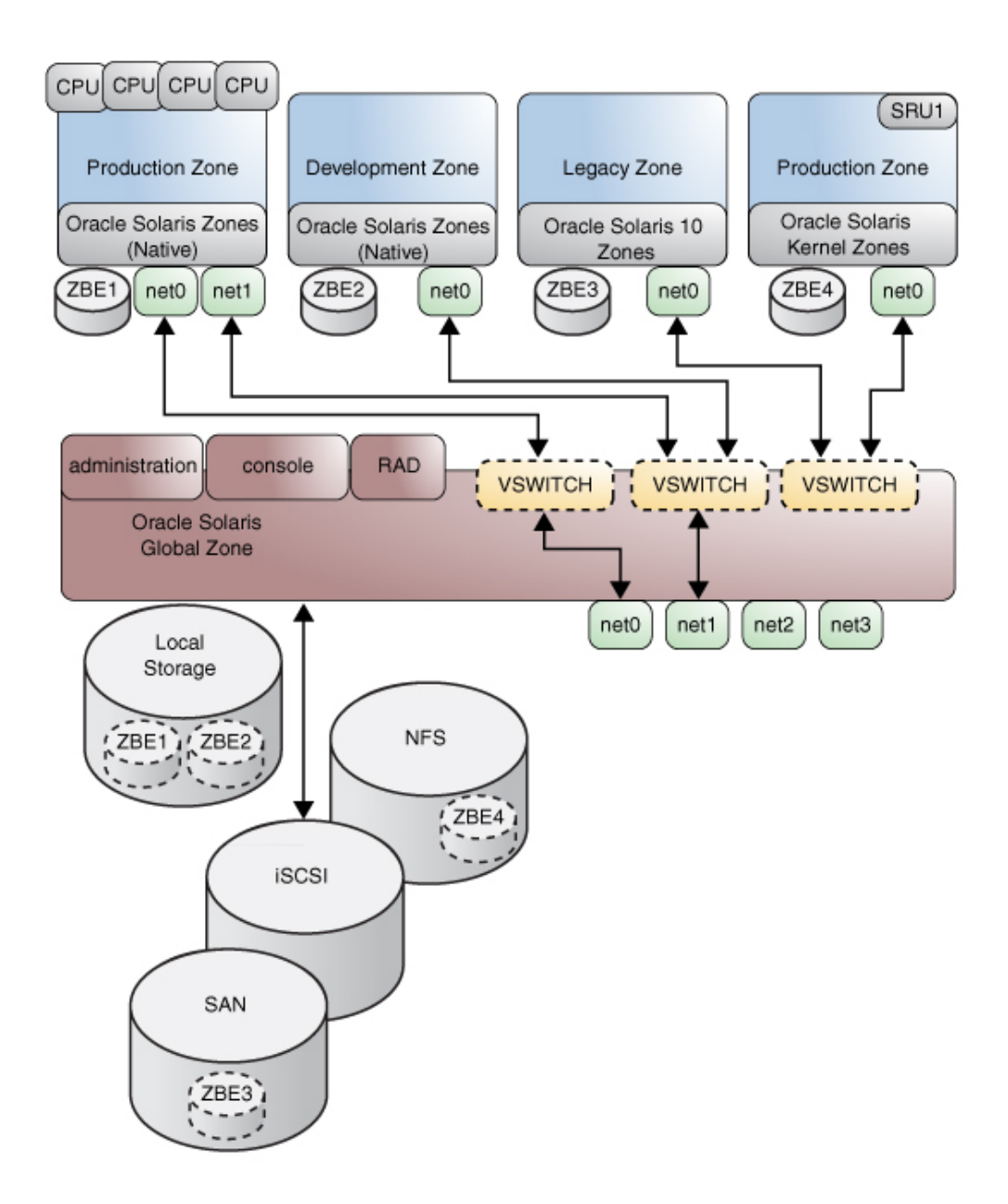

Zones enable more efficient resource utilization on your system. Dynamic resource reallocation permits unused resources to be shifted to other zones as needed. Fault and security isolation

mean that poorly behaved applications do not require a dedicated and underutilized system. With the use of zones, these applications can be consolidated with other applications.

Zones allow you to delegate some administrative functions while maintaining overall system security.

# <span id="page-16-0"></span>**How Zones Work**

A non-global zone can be thought of as a box. One or more applications can run in this box without interacting with the rest of the system. Zones isolate software applications or services by using flexible, software-defined boundaries. Applications that are running in the same instance of the Oracle Solaris operating system can then be managed independently of one other. Thus, different versions of the same application can be run in different zones, to match the requirements of your configuration.

A process assigned to a zone can manipulate, monitor, and directly communicate with other processes that are assigned to the same zone. The process cannot perform these functions with processes that are assigned to other zones in the system or with processes that are not assigned to a zone. Processes that are assigned to different zones are only able to communicate through network APIs.

IP networking can be configured in two different ways, depending on whether the zone has its own exclusive IP instance or shares the IP layer configuration and state with the global zone. Exclusive-IP is the default type. For more information about IP types in zones, see ["Zone](#page-37-1) [Network Interfaces" on page 38.](#page-37-1) For configuration information, see ["How to Configure the](http://www.oracle.com/pls/topic/lookup?ctx=E36784&id=VLZSOz.conf.start-29) [Zone" in "Creating and Using Oracle Solaris Zones "](http://www.oracle.com/pls/topic/lookup?ctx=E36784&id=VLZSOz.conf.start-29).

Every Oracle Solaris system contains a *global zone*. The global zone has a dual function. The global zone is both the default zone for the system and the zone used for system-wide administrative control. All processes run in the global zone if no *non-global* zones, referred to simply as zones, are created by the *global administrator* or a user with the Zone Security profile.

The global zone is the only zone from which a non-global zone can be configured, installed, managed, or uninstalled. Only the global zone is bootable from the system hardware. Administration of the system infrastructure, such as physical devices, routing in a shared-IP zone, or dynamic reconfiguration (DR), is only possible in the global zone running on a physical system. Appropriately privileged processes running in the global zone can access objects associated with other zones.

In some cases, unprivileged processes in the global zone might be able to perform operations not allowed to privileged processes in a non-global zone. For example, users in the global zone can view information about every process in the system. If this capability presents a problem for your site, you can restrict access to the global zone.

Each zone, including the global zone, is assigned a zone name. The global zone always has the name global. Each zone is also given a unique numeric identifier, which is assigned by the system when the zone is booted. The global zone is always mapped to ID 0. if you zlogin to a kernel zone, it also reports that it has ID 0, because it is a virtual global zone. Zone names and numeric IDs are discussed in ["How to Configure the Zone" in "Creating and Using Oracle](http://www.oracle.com/pls/topic/lookup?ctx=E36784&id=VLZSOz.conf.start-29) [Solaris Zones "](http://www.oracle.com/pls/topic/lookup?ctx=E36784&id=VLZSOz.conf.start-29).

Each zone also has a node name that is completely independent of the zone name. The node name is assigned by the administrator of the zone. For more information, see ["Non-Global Zone](http://www.oracle.com/pls/topic/lookup?ctx=E36784&id=VLZSOz.admin.ov-11) [Node Name" in "Creating and Using Oracle Solaris Zones "](http://www.oracle.com/pls/topic/lookup?ctx=E36784&id=VLZSOz.admin.ov-11).

Each zone has a path to its root directory that is relative to the global zone's root directory. For more information, see "Using the zonecfg [Command" on page 51](#page-50-1).

The scheduling class for a non-global zone is set to the scheduling class for the system by default. See ["Scheduling Class" on page 34](#page-33-1) for a discussion of methods used to set the scheduling class in a zone.

Block device multipathing is handled by  $scsi$  vhci(7D). The form of the lu: storage URI you select for your configuration determines how the configuration is used. For more information about using lu: URIs with multipathing, see the  $\frac{\text{suri}(5)}{\text{man}}$  $\frac{\text{suri}(5)}{\text{man}}$  $\frac{\text{suri}(5)}{\text{man}}$  page.

# <span id="page-17-0"></span>**Summary of Zones by Function**

The following table summarizes the characteristics of global and non-global zones.

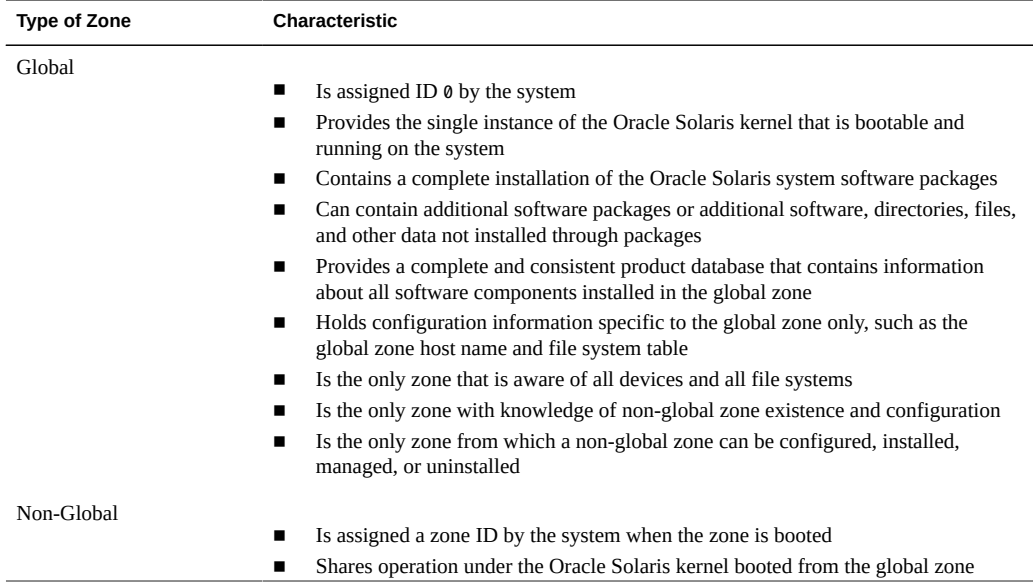

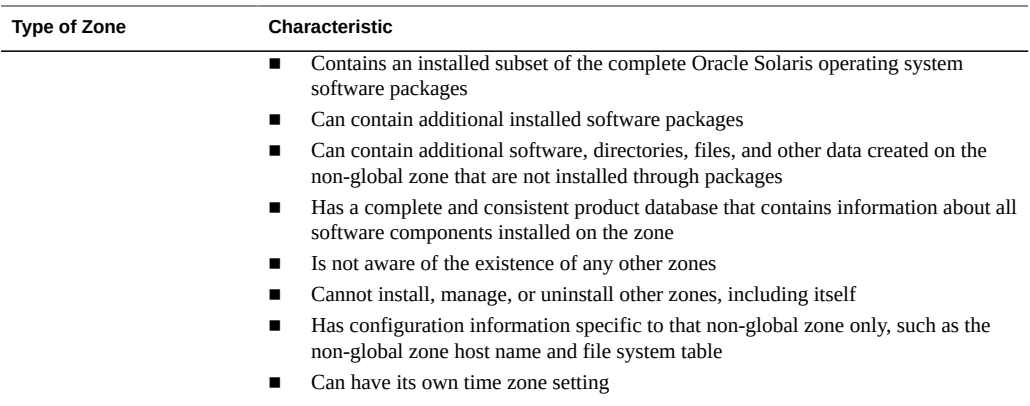

# <span id="page-18-0"></span>**How Non-Global Zones Are Administered**

A global administrator has superuser privileges or equivalent administrative rights. When logged in to the global zone, the global administrator can monitor and control the system as a whole.

A non-global zone can be administered by a *zone administrator*. The global administrator assigns the required authorizations to the zone administrator as described in "[admin](#page-31-1) [Resource" on page 32.](#page-31-1) The privileges of a zone administrator are confined to a specific non-global zone.

# <span id="page-18-1"></span>**How Non-Global Zones Are Created**

You can specify the configuration and installation of non-global zones as part of an Automated Install (AI) client installation. See ["Installing Oracle Solaris 11.2 Systems "](http://www.oracle.com/pls/topic/lookup?ctx=E36784&id=IOSUI) for more information. Oracle Solaris Kernel Zones primarily are created using the direct installation method. Kernel zone creation methods are documented in ["Installing a Kernel Zone" in](http://www.oracle.com/pls/topic/lookup?ctx=E36784&id=VLZKZgnrko) ["Creating and Using Oracle Solaris Kernel Zones "](http://www.oracle.com/pls/topic/lookup?ctx=E36784&id=VLZKZgnrko).

To create a zone on an Oracle Solaris system, the global administrator uses the zonecfg command to configure a zone by specifying various parameters for the zone's virtual platform and application environment. The zone is then installed by the global administrator, who uses the zone administration command zoneadm to install software at the package level into the file system hierarchy established for the zone. The zoneadm command is used to boot the zone. The global administrator or authorized user can then log in to the installed zone by using the zlogin command. If role-based access control (RBAC) is in use, the zone administrator must have the authorization solaris.zone.manage/*zonename*.

For information about zone configuration, see [Chapter 2, "Non-Global Zone Configuration](#page-28-0) [Overview".](#page-28-0) For information about zone installation, see [Chapter 2, "About Installing, Shutting](http://www.oracle.com/pls/topic/lookup?ctx=E36784&id=VLZSOz.inst.ov-1) [Down, Halting, Uninstalling, and Cloning Non-Global Zones," in "Creating and Using Oracle](http://www.oracle.com/pls/topic/lookup?ctx=E36784&id=VLZSOz.inst.ov-1) [Solaris Zones "](http://www.oracle.com/pls/topic/lookup?ctx=E36784&id=VLZSOz.inst.ov-1). For information about zone login, see [Chapter 4, "About Non-Global Zone](http://www.oracle.com/pls/topic/lookup?ctx=E36784&id=VLZSOz.login.ov-1) [Login," in "Creating and Using Oracle Solaris Zones ".](http://www.oracle.com/pls/topic/lookup?ctx=E36784&id=VLZSOz.login.ov-1)

To configure and install Oracle Solaris Kernel Zones, see ["Creating and Using Oracle Solaris](http://www.oracle.com/pls/topic/lookup?ctx=E36784&id=VLZKZ) [Kernel Zones ".](http://www.oracle.com/pls/topic/lookup?ctx=E36784&id=VLZKZ)

# <span id="page-19-0"></span>**Non-Global Zone State Model**

A non-global zone can be in one of the following seven states:

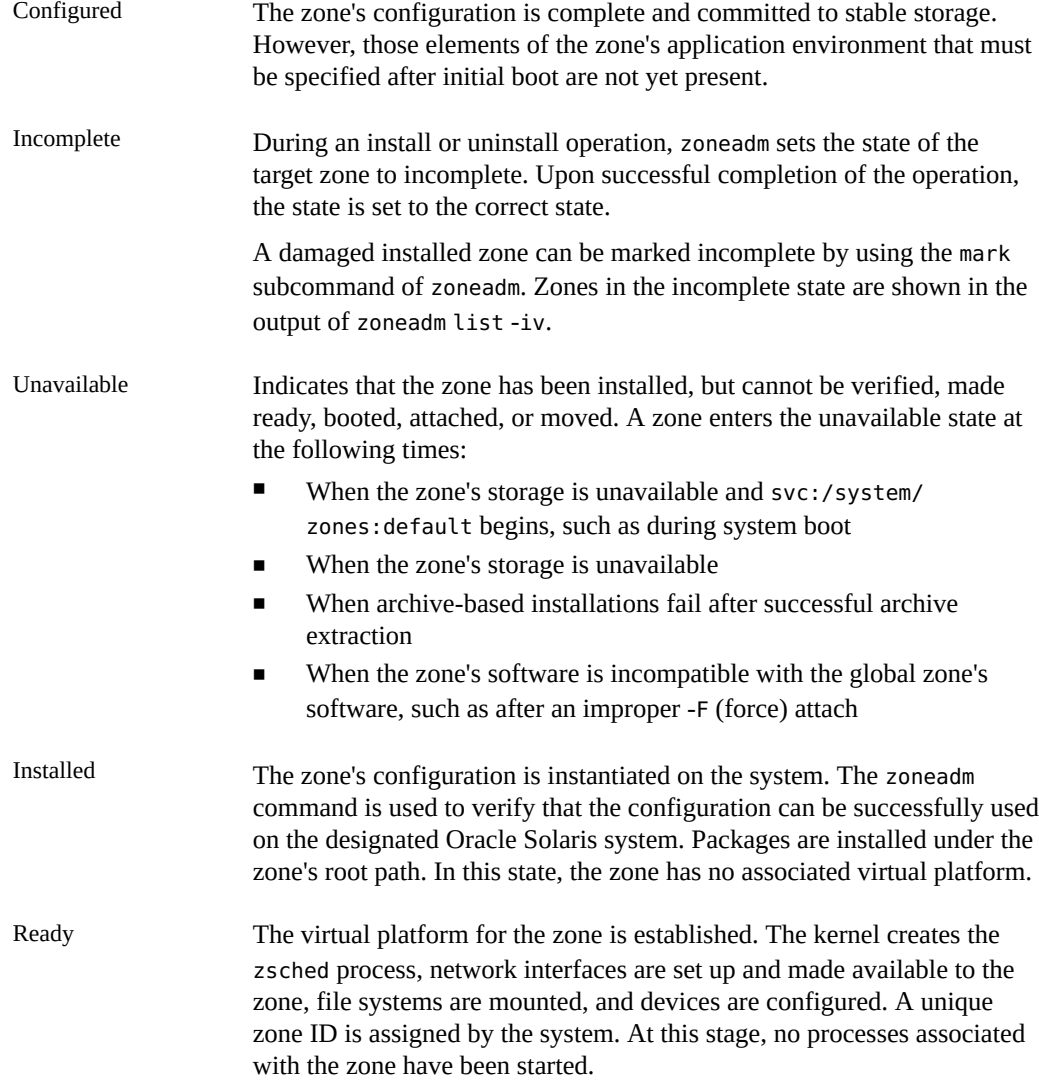

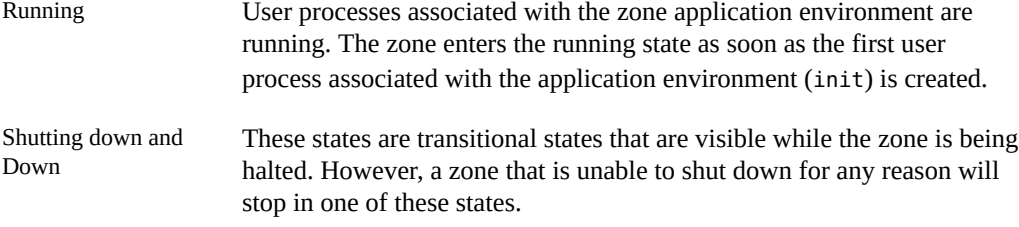

[Chapter 3, "Installing, Booting, Shutting Down, Halting, Uninstalling, and Cloning Non-Global](http://www.oracle.com/pls/topic/lookup?ctx=E36784&id=VLZSOz.inst.task-1) Zones," in "Creating and Using Oracle Solaris Zones" and the [zoneadm](http://www.oracle.com/pls/topic/lookup?ctx=E36784&id=REFMAN1Mzoneadm-1m)(1M) man page describe how to use the zoneadm command to initiate transitions between these states.

In addition, Oracle Solaris Kernel Zones have three *auxiliary states*, which are used to notify the host with additional information about the current zone state.

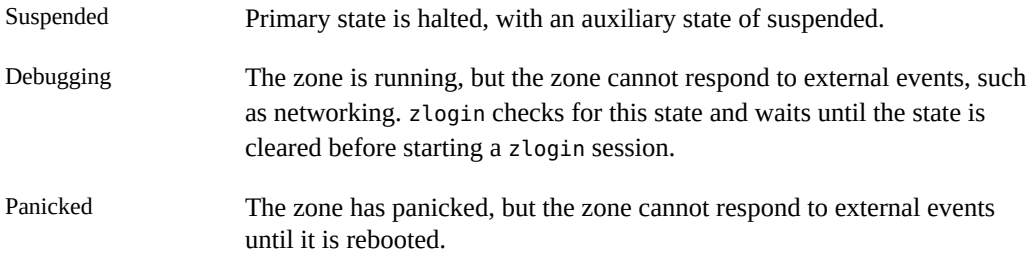

For additional information, see ["Creating and Using Oracle Solaris Kernel Zones "](http://www.oracle.com/pls/topic/lookup?ctx=E36784&id=VLZKZ) and the [solaris-kz](http://www.oracle.com/pls/topic/lookup?ctx=E36784&id=REFMAN5solaris-kz-5)(5) man page.

| <b>Current Zone State</b> | <b>Applicable Commands</b>                                                                                                    |  |
|---------------------------|----------------------------------------------------------------------------------------------------|--|
| Configured                | zonecfg-z zonename verify                                                                                                    |  |
|                           | zonecfg-z zonename commit                                                                                                    |  |
|                           | zonecfg-z zonename delete                                                                                                    |  |
|                           | zoneadm-z zonename attach                                                                                                    |  |
|                           | zoneadm-z zonename verify                                                                                                    |  |
|                           | zoneadm-z zonename install                                                                                                    |  |
|                           | zoneadm -z zonename clone                                                                                                    |  |
|                           | zoneadm -z zonename mark incomplete                                                                                                    |  |
|                           | zoneadm -z zonename mark unavailable                                                                                                    |  |
|                           | You can use the zonecfg command to rename a zone in the configured state.<br>Note that you can use the zoneadm command to rename an Oracle Solaris Zone<br>or Oracle Solaris 10 Zone in either the configured or installed state. |  |

**TABLE 1-2** Commands That Affect Zone State

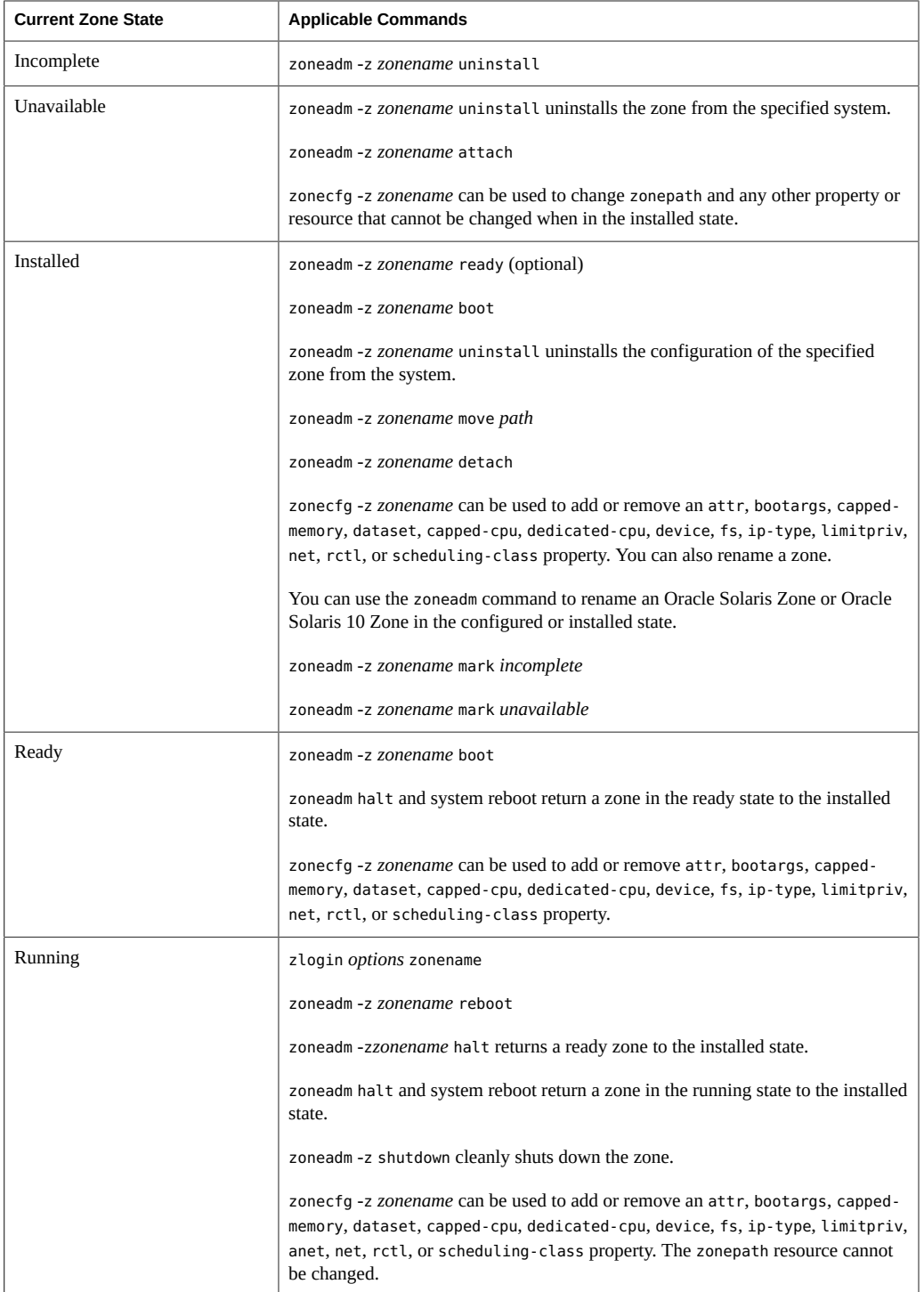

**Note -** Parameters changed through zonecfg do not affect a running zone. The zone must be rebooted for the changes to take effect.

# <span id="page-22-0"></span>**Non-Global Zone Characteristics**

A zone provides isolation at almost any level of granularity you require. A zone does not need a dedicated CPU, a physical device, or a portion of physical memory. These resources can either be multiplexed across a number of zones running within a single domain or system, or allocated on a per-zone basis using the resource management features available in the operating system.

Each zone can provide a customized set of services. To enforce basic process isolation, a process can see or signal only those processes that exist in the same zone. Basic communication between zones is accomplished by giving each zone IP network connectivity. An application running in one zone cannot observe the network traffic of another zone. This isolation is maintained even though the respective streams of packets travel through the same physical interface.

Each zone is given a portion of the file system hierarchy. Because each zone is confined to its subtree of the file system hierarchy, a workload running in a particular zone cannot access the on-disk data of another workload running in a different zone.

Files used by naming services reside within a zone's own root file system view. Thus, naming services in different zones are isolated from one other and the services can be configured differently.

# <span id="page-22-1"></span>**Using Resource Management Features With Non-Global Zones**

If you use resource management features, you should align the boundaries of the resource management controls with those of the zones. This alignment creates a more complete model of a virtual machine, where namespace access, security isolation, and resource usage are all controlled.

Any special requirements for using the various resource management features with zones are addressed in the individual chapters of this manual that document those features.

# <span id="page-22-2"></span>**Zones-Related SMF Services**

Zones-related SMF services in the global zone include the following:

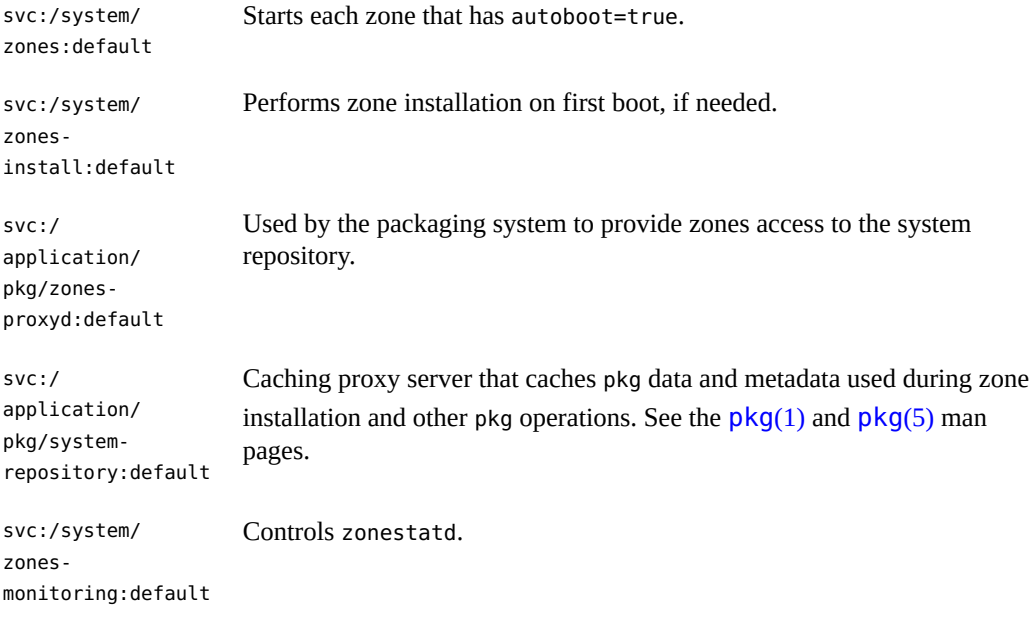

The svc:/application/pkg/zones-proxy-client:default zones proxy client SMF service runs only in the non-global zone. The service is used by the packaging system to provide zones access to the system repository.

# <span id="page-23-0"></span>**Monitoring Non-Global Zones**

To report on the CPU, memory, and resource control utilization of the currently running zones, see ["Using the zonestat Utility in a Non-Global Zone" in "Creating and Using Oracle Solaris](http://www.oracle.com/pls/topic/lookup?ctx=E36784&id=VLZSOgklcu) [Zones "](http://www.oracle.com/pls/topic/lookup?ctx=E36784&id=VLZSOgklcu). The zonestat utility also reports on network bandwidth utilization in exclusive-IP zones. An exclusive-IP zone has its own IP-related state and one or more dedicated data-links.

The fsstat utility can be used to report file operations statistics for non-global zones. See the [fsstat](http://www.oracle.com/pls/topic/lookup?ctx=E36784&id=REFMAN1Mfsstat-1m)(1M) man page and ["Monitoring Non-Global Zones Using the fsstat Utility" in](http://www.oracle.com/pls/topic/lookup?ctx=E36784&id=VLZSOgmhdm) ["Creating and Using Oracle Solaris Zones "](http://www.oracle.com/pls/topic/lookup?ctx=E36784&id=VLZSOgmhdm).

# <span id="page-23-1"></span>**Capabilities Provided by Non-Global Zones**

Non-global zones provide the following features:

Security Once a process has been placed in a zone other than the global zone, neither the process nor any of its subsequent children can change zones. Network services can be run in a zone. By running network services in a zone, you limit the damage possible in the event of a security violation.

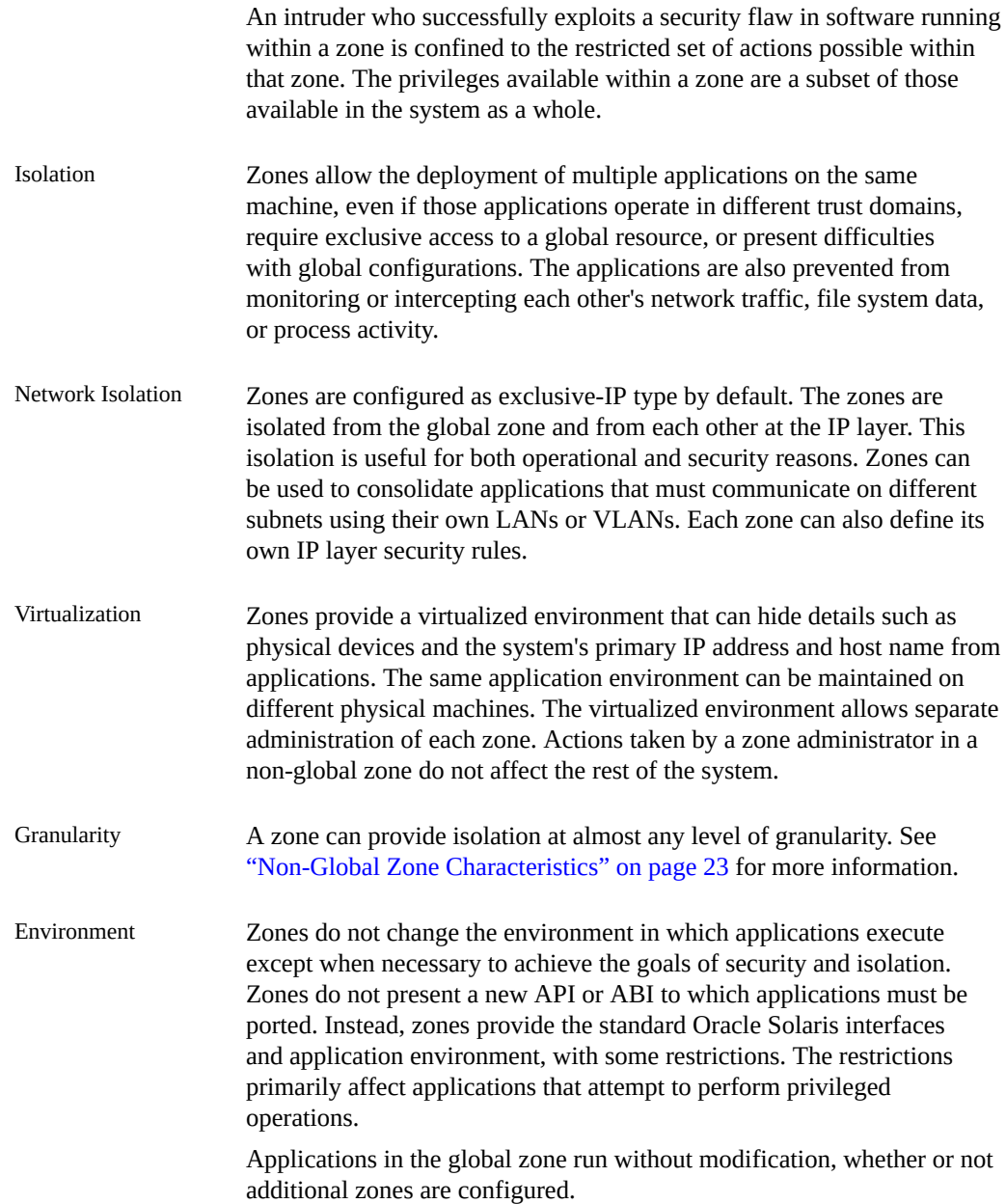

# <span id="page-24-0"></span>**About Oracle Solaris Zones in This Release**

This section provides an overview of Oracle Solaris Zones features, including Oracle Solaris Kernel Zones.

The default non-global zone in this release is solaris, described in this guide and in the solaris(5) man page.

To verify the Oracle Solaris release and the machine architecture, type:

#**uname -r -m**

The [virtinfo](http://www.oracle.com/pls/topic/lookup?ctx=E36784&id=REFMAN1Mvirtinfo-1m) command described in the  $virthfo(1M)$  man page is used to obtain the following information:

- Determine system support for Oracle Solaris virtualization technologies
- Detect the type of virtual environment Oracle Solaris is running in, such as Oracle VM Server for SPARC

The solaris zone uses the branded zones framework described in the  $b$ rands(5) man page to run zones installed with the same software as is installed in the global zone. The system software must always be in sync with the global zone when using a solaris brand non-global zone. The system software packages within the zone are managed using the Image Packaging System (IPS). IPS is the packaging system on the Oracle Solaris 11 release, and solaris zones use this model.

Default ipkg zones created on the Oracle Solaris 11 Express release will be mapped to solaris zones. See ["About Converting](#page-10-2) ipkg Zones to solaris Zones" [on page 11](#page-10-2).

Each non-global zone specified in the Automated Install (AI) manifest is installed and configured as part of a client installation. Non-global zones are installed and configured on the first reboot after the global zone is installed. When the system first boots, the zones selfassembly SMF service, svc:/system/zones-install:default, configures and installs each non-global zone defined in the global zone AI manifest. See ["Adding and Updating Software in](http://www.oracle.com/pls/topic/lookup?ctx=E36784&id=AUOSS) [Oracle Solaris 11.2 "](http://www.oracle.com/pls/topic/lookup?ctx=E36784&id=AUOSS) for more information. It is also possible to manually configure and install zones on an installed Oracle Solaris system.

For package updates, persistent proxies should be set in an image by using the --proxy option. If a persistent image proxy configuration is not used, http\_proxy and https\_proxy environment variables can be set.

Zones can be configured to be updated in parallel instead of serially. The parallel update provides a significant improvement in the time required to update all the zones on a system.

By default, zones are created with the exclusive-IP type. Through the anet resource, a VNIC is automatically included in the zone configuration if networking configuration is not specified. For more information, see ["Zone Network Interfaces" on page 38.](#page-37-1)

For information on the auto-mac-address used to obtain a mac-address for a zone, see the entry anet in ["Resource Type Properties" on page 60.](#page-59-0)

A solaris zone on shared storage has a zonecfg rootzpool resource. A zone is encapsulated into a dedicated zpool. Zones on shared storage access and manage shared storage resources

for zones. Kernel zones do not have zpool or rootzpool resources. A solaris brand zone can use the following shared storage for zone device resources, and for zpool and rootzpool resources.

- iSCSI
- **FC LUNs**
- DAS

Properties used to specify IP over InfiniBand (IPoIB) data-links are available for the zonecfg anet resource. IPoIB is supported for solaris and solaris10 brand zones.

The Reliable Datagram Sockets (RDS) IPC protocol is supported in both exclusive-IP and shared-IP non-global zones.

The fsstat utility has been extended to support zones. The fsstat utility provides per-zone and aggregate statistics.

solaris zones can be NFS servers, as described in the section ["Running an NFS Server in a](http://www.oracle.com/pls/topic/lookup?ctx=E36784&id=VLZSOgljbf) [Zone" in "Creating and Using Oracle Solaris Zones "](http://www.oracle.com/pls/topic/lookup?ctx=E36784&id=VLZSOgljbf).

Trial-run, also called dry-run, zoneadm attach -n, provides zonecfg validation, but does not perform package contents validation.

All zoneadm options that take files as arguments require absolute paths.

Oracle Solaris 10 Zones provide an Oracle Solaris 10 environment on Oracle Solaris 11. You can migrate an Oracle Solaris 10 system or zone into a solaris10 zone on an Oracle Solaris 11 system. See ["Creating and using Oracle Solaris 10 Zones "](http://www.oracle.com/pls/topic/lookup?ctx=E36784&id=VLZTN).

The zonep2vchk tool identifies issues, including networking issues, that could affect the migration of an Oracle Solaris 11 system or an Oracle Solaris 10 system into a zone on a system running the Oracle Solaris 11 release. The zonep2vchk tool is executed on the source system before migration begins. The tool also outputs a zonecfg script for use on the target system. The script creates a zone that matches the source system's configuration. For more information, see [Chapter 7, "About Zone Migrations and the zonep2vchk Tool," in "Creating and Using](http://www.oracle.com/pls/topic/lookup?ctx=E36784&id=VLZSOglhre) [Oracle Solaris Zones ".](http://www.oracle.com/pls/topic/lookup?ctx=E36784&id=VLZSOglhre)

The following differences between solaris zones and native zones on the Oracle Solaris 10 release should be noted:

- The solaris brand is created on Oracle Solaris 11 systems instead of the native brand, which is the default on Oracle Solaris 10 systems.
- solaris zones are whole-root type only.

The sparse root type of native zone available on Oracle Solaris 10 uses the SVR4 package management system, and IPS does not use this system. A read-only root zone configuration that is similar to the sparse root type is available.

- Zones in this release have software management related functionality that is different from the Oracle Solaris 10 release in these areas:
	- IPS versus SVR4 packaging.
	- Install, detach, attach, and physical to virtual capability.
	- The non-global zone root is a ZFS<sup>TM</sup> dataset.

A package installed in the global zone is no longer installed into all current and future zones. In general, the global zone's package contents no longer dictate each zone's package contents, for both IPS and SVR4 packaging.

Non-global zones use boot environments. Zones are integrated with beadm, the user interface command for managing ZFS Boot Environments (BEs).

The beadm command is supported inside zones for pkg update, just as in the global zone. The beadm command can delete any inactive zones BE associated with the zone. See the [beadm](http://www.oracle.com/pls/topic/lookup?ctx=E36784&id=REFMAN1Mbeadm-1m)(1M) man page.

- All enabled IPS package repositories must be accessible while installing a zone. See ["How](http://www.oracle.com/pls/topic/lookup?ctx=E36784&id=VLZSOz.inst.task-7) [to Install a Configured Zone" in "Creating and Using Oracle Solaris Zones "](http://www.oracle.com/pls/topic/lookup?ctx=E36784&id=VLZSOz.inst.task-7) for more information.
- Zone software is minimized to start. Any additional packages the zone requires must be added. See ["Adding and Updating Software in Oracle Solaris 11.2 "](http://www.oracle.com/pls/topic/lookup?ctx=E36784&id=AUOSS) for more information.

Zones can use Oracle Solaris products and features such as the following:

- Oracle Solaris ZFS encryption
- Network virtualization and QoS
- CIFS and NFS

The following functions cannot be configured in a solaris-kz brand zone:

- **FC** services
- **FCoE** services

# <span id="page-27-0"></span>**Live Zone Reconfiguration**

Use Live Zone Reconfiguration to reconfigure or report on the live configuration of running solaris or solaris10 zones without rebooting. Changes can be made on a temporary or persistent basis.

Use Live Zone Reconfiguration to report live configuration information for solaris-kz brand zones.

For more information, see ["Creating and Using Oracle Solaris Zones ".](http://www.oracle.com/pls/topic/lookup?ctx=E36784&id=VLZSO)

# <span id="page-28-0"></span>Non-Global Zone Configuration Overview

This chapter provides an introduction to non-global zone configuration.

The topics covered in this chapter include the following:

- ["About Resources in Zones" on page 29](#page-28-1)
- **["Pre-Installation Configuration Process" on page 31](#page-30-0)**
- ["Zone Components" on page 31](#page-30-1)
- "Using the zonecfg [Command" on page 51](#page-50-1)
- "[zonecfg](#page-51-0) Modes[" on page 52](#page-51-0)
- ["Zone Configuration Data" on page 55](#page-54-1)
- ["Tecla Command-Line Editing Library" on page 71](#page-70-0)

After you have learned about zone configuration, go to [Chapter 1, "How to Plan and Configure](http://www.oracle.com/pls/topic/lookup?ctx=E36784&id=VLZSOz.conf.start-1) [Non-Global Zones," in "Creating and Using Oracle Solaris Zones "](http://www.oracle.com/pls/topic/lookup?ctx=E36784&id=VLZSOz.conf.start-1) to configure non-global zones for installation on your system.

# <span id="page-28-1"></span>**About Resources in Zones**

Resources that can be controlled in a zone include the following:

- Resource pools or assigned CPUs, which are used for partitioning machine resources.
- Resource controls, which provide a mechanism for the constraint of system resources.
- Scheduling class, which enables you to control the allocation of available CPU resources among zones, based on their importance. This importance is expressed by the number of shares of CPU resources that you assign to each zone.

#### <span id="page-28-2"></span>**Using Rights Profiles and Roles in Zone Administration**

For information about profiles and roles, see ["Protecting and Isolating Applications" in "Oracle](http://www.oracle.com/pls/topic/lookup?ctx=E36784&id=SYSADV7sec-zones) [Solaris 11 Security Guidelines "](http://www.oracle.com/pls/topic/lookup?ctx=E36784&id=SYSADV7sec-zones).

#### <span id="page-29-0"></span>**zonecfg template Property**

Use the zonecfg template property to define whether, and how, properties are changed in the following cases:

- When new resource instances are added to a configuration.
- During configuration cloning, when some properties must have unique values. use tokens in the template property to provide these unique values.

| Token        | <b>Description</b>                                                                                                    | Usage                                                                                                    |
|--------------|----------------------------------------------------------------------------------------------------|----------------------------------------------------------------------------------------------------|
| %zonename    | The name of the zone.                                                                                                    | Can be used in the brand's<br>metadata, and in zonecfg<br>as input from user or from a<br>template value.                                               |
| %network-id  | A unique instance number<br>for network resources net<br>and anet. This number is<br>unique for net and anet<br>resource within the global<br>zone. | Can be used in the brand's<br>metadata, as the default<br>attribute for the id property<br>net and anet resources.                                      |
| %resource-id | A unique instance number<br>within a given resource<br>global scope, within the<br>global zone, for all resource<br>except net and anet.            | Can be used in the brand's<br>metadata as the default<br>attribute for the id property.                                                                 |
| $\ast id$    | A unique instance number<br>that is the resource's id<br>property value.                                                                            | Can be used in zonecfg<br>as input from user, or from<br>template value. Should<br>be used within a resource<br>scope that supports the id<br>property. |
| క్యి         | Evaluates to %.                                                                                                    | Can be used in the brand's<br>metadata, and in zonecfg as<br>input from user.                                                                           |

**TABLE 2-1** zonecfg template Tokens

Zones remote administration daemon (RAD) module configuration provides a systemic way to express, enforce, or implement changes by using the property templates. See the zonemgr(3RAD) man page. If the rad-zonemgr package was not initially installed on your system and you installed it later using pkg install, you must restart rad:local. Also restart rad: remote, if that was running. To restart, use **[svcadm](http://www.oracle.com/pls/topic/lookup?ctx=E36784&id=REFMAN1Msvcadm-1m)(1M)**. Make sure the RAD daemon loaded the module.

# <span id="page-30-0"></span>**Pre-Installation Configuration Process**

Before you can install a non-global zone and use it on your system, the zone must be configured.

The zonecfg command is used to create the configuration and to determine whether the specified resources and properties are valid on a hypothetical system. The check performed by zonecfg for a given configuration verifies the following:

- Ensures that a zone path is specified.
- Ensures that all of the required properties for each resource are specified.
- Ensures that the configuration is free from conflicts. For example, if you have an anet resource, the zone is an exclusive-IP type and cannot be a shared-IP zone. Also, the zonecfg command issues a warning if an aliased dataset has a potential conflict with devices.

For more information about the [zonecfg](http://www.oracle.com/pls/topic/lookup?ctx=E36784&id=REFMAN1Mzonecfg-1m) command, see the  $\zeta$  zonecfg(1M) man page.

#### <span id="page-30-1"></span>**Zone Components**

This section covers the required and optional zone components that can be configured. Only the zone name and zone path are required. Additional information is provided in ["Zone](#page-54-1) [Configuration Data" on page 55](#page-54-1).

#### <span id="page-30-2"></span>**Zone Name and Path**

You must choose a name for your zone. If you do not specify the path, the default value of zonepath is /system/zones/*zonename*.

If you choose a name and a path for your zone, the zone must reside on a ZFS dataset. The ZFS dataset will be created automatically when the zone is installed or attached. If a ZFS dataset cannot be created, the zone will not install or attach. Note that the parent directory of the zone path must also be a dataset.

If the path is not specified, the default value of zonepath is /system/zones/*zonename*.

## <span id="page-30-3"></span>**Zone Autoboot**

The autoboot property setting determines whether the zone is automatically booted when the global zone is booted. The zones service, svc:/system/zones:default must also be enabled.

### <span id="page-31-0"></span>**file-mac-profile Property for Immutable Zones**

In solaris zones, the file-mac-profile is used to configure Immutable Zones with read-only roots.

For more information, see [Chapter 12, "Configuring and Administering Immutable Zones," in](http://www.oracle.com/pls/topic/lookup?ctx=E36784&id=VLZSOglhep) ["Creating and Using Oracle Solaris Zones "](http://www.oracle.com/pls/topic/lookup?ctx=E36784&id=VLZSOglhep).

#### <span id="page-31-1"></span>**admin Resource**

The admin setting allows you to set zone administration authorization. The preferred method for defining authorizations is through the zonecfgcommand.

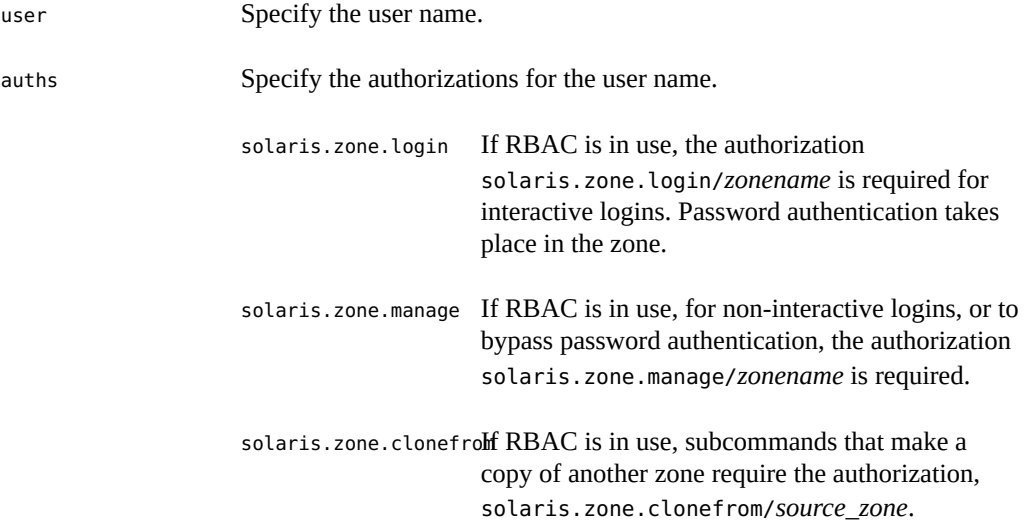

For more information on authorizations, see  $auths(1)$  $auths(1)$ , auth  $attr(4)$ , and user  $attr(4)$ .

#### <span id="page-31-2"></span>**dedicated-cpu Resource**

The dedicated-cpu resource specifies that a subset of the system's processors should be dedicated to a non-global zone while it is running. When the zone boots, the system will dynamically create a temporary pool for use while the zone is running.

With specification in zonecfg, pool settings propagate during migrations.

The dedicated-cpu resource sets limits for ncpus, and optionally, importance.

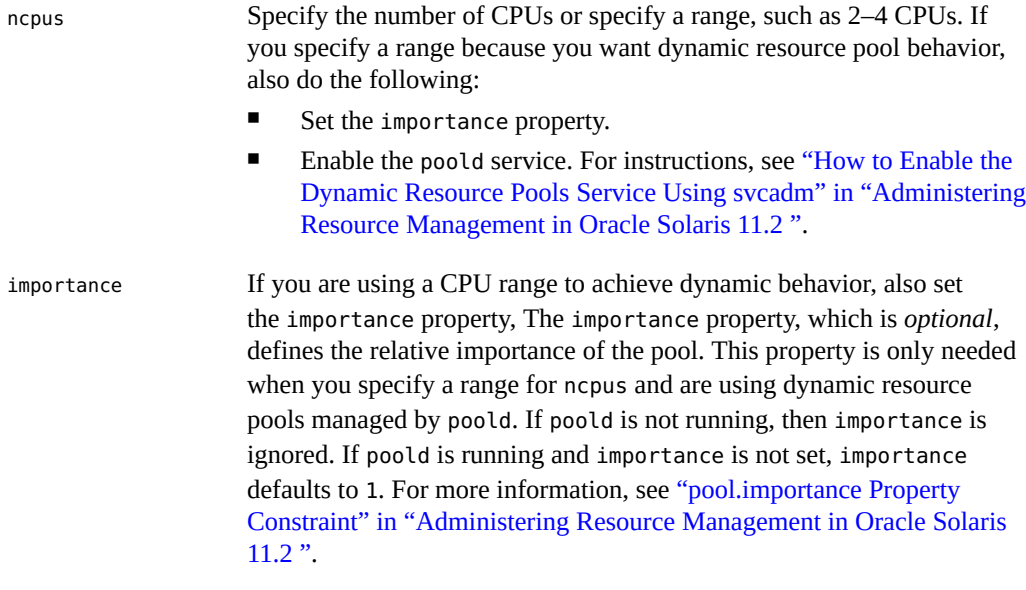

The following properties are used to set persistent dedicated-cpu resources for cpus, cores and sockets.

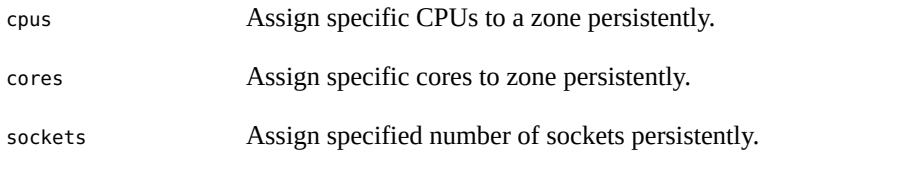

**Note -** The capped-cpu resource and the dedicated-cpu resource are incompatible. The cpushares rctl and the dedicated-cpu resource are incompatible.

**Note -** Applications that auto-size and automatically scale to the number of available CPUs might not recognize a capped-cpu restriction. Seeing all CPUs as available can adversely affect scaling and performance in applications such as the Oracle database and Java virtual machines (JVM). It can appear that the application is not working or usable. The JVM should not be used with capped-cpu if performance is critical. Applications in affected categories can use the dedicated-cpu resource.

## <span id="page-32-0"></span>**solaris-kz Only: virtual-cpu Resource**

Use the virtual-cpu resource to set the number of kernel zone CPUs. The host CPUs dedicated to the kernel zone are defined by the ncpus value. The default kernel zone

configuration has 1 CPU. You can add more CPUs to the kernel zone by adding the virtualcpu property.

Note that if the dedicated-cpu resource is already defined, the default number of virtual CPUs configured in the virtual platform matches the lower value of the ncpus range in the dedicated-cpu resource. Setting both the dedicated-cpu and the virtual-cpu resources is not necessary.

#### <span id="page-33-0"></span>**capped-cpu Resource**

The capped-cpu resource provides an absolute fine-grained limit on the amount of CPU resources that can be consumed by a project or a zone. When used in conjunction with processor sets, CPU caps limit CPU usage within a set. The capped-cpu resource has a single ncpus property that is a positive decimal with two digits to the right of the decimal. This property corresponds to units of CPUs. The resource does not accept a range. The resource does accept a decimal number. When specifying ncpus, a value of 1 means 100 percent of a CPU. A value of 1.25 means 125 percent, because 100 percent corresponds to one full CPU on the system.

**Note -** The capped-cpu resource and the dedicated-cpu resource are incompatible.

**Note -** Applications that auto-size and automatically scale to the number of available CPUs might not recognize a capped-cpu restriction. Seeing all CPUs as available can adversely affect scaling and performance in applications such as the Oracle database and Java virtual machines (JVM). It can appear that the application is not working or usable. The JVM should not be used with capped-cpu if performance is critical. Applications in affected categories can use the dedicated-cpu resource. See "[dedicated-cpu](#page-31-2) Resource" [on page 32](#page-31-2).

# <span id="page-33-1"></span>**Scheduling Class**

You can use the *fair share scheduler* (FSS) to control the allocation of available CPU resources among zones, based on their importance. This importance is expressed by the number of *shares* of CPU resources that you assign to each zone. Even if you are not using FSS to manage CPU resource allocation between zones, you can set the zone's scheduling-class to use FSS so that you can set shares on projects within the zone.

When you explicitly set the cpu-shares property, the fair share scheduler (FSS) will be used as the scheduling class for that zone. However, the preferred way to use FSS in this case is to set FSS to be the system default scheduling class with the dispadmin command. That way, all zones will benefit from getting a fair share of the system CPU resources. If cpu-shares is not set for a zone, the zone will use the system default scheduling class. The following actions set the scheduling class for a zone:

- You can use the scheduling-class property in zonecfg to set the scheduling class for the zone.
- You can set the scheduling class for a zone through the resource pools facility. If the zone is associated with a pool that has its pool.scheduler property set to a valid scheduling class, then processes running in the zone run in that scheduling class by default. See ["Introduction to Resource Pools" in "Administering Resource Management in Oracle](http://www.oracle.com/pls/topic/lookup?ctx=E36784&id=VLZRMrmpool-2) [Solaris 11.2 "](http://www.oracle.com/pls/topic/lookup?ctx=E36784&id=VLZRMrmpool-2) and ["How to Associate a Pool With a Scheduling Class" in "Administering](http://www.oracle.com/pls/topic/lookup?ctx=E36784&id=VLZRMrmpool.task-22) [Resource Management in Oracle Solaris 11.2 "](http://www.oracle.com/pls/topic/lookup?ctx=E36784&id=VLZRMrmpool.task-22).
- If the cpu-shares rctl is set and FSS has not been set as the scheduling class for the zone through another action, zoneadmd sets the scheduling class to FSS when the zone boots.
- If the scheduling class is not set through any other action, the zone inherits the system default scheduling class.

Note that you can use the [priocntl](http://www.oracle.com/pls/topic/lookup?ctx=E36784&id=REFMAN1priocntl-1) described in the  $priocht(1)$  man page to move running processes into a different scheduling class without changing the default scheduling class and rebooting.

# <span id="page-34-0"></span>**Physical Memory Control and the capped-memory Resource**

The capped-memory resource sets limits for physical, swap, and locked memory. Each limit is optional, but at least one must be set. To use the capped-memory resource, the resource-cap package must be installed in the global zone. Also see "[capped-cpu](#page-33-0) Resource" [on page 34](#page-33-0).

- Determine values for this resource if you plan to cap memory for the zone by using rcapd from the global zone. The physical property of the capped-memory resource is used by rcapd as the max-rss value for the zone.
- The swap property of the capped-memory resource is the preferred way to set the zone.max-swap resource control.
- The locked property of the capped-memory resource is the preferred way to set the zone.max-locked-memory resource control.

**Note -** Applications generally do not lock significant amounts of memory, but you might decide to set locked memory if the zone's applications are known to lock memory. If zone trust is a concern, you can also consider setting the locked memory cap to 10 percent of the system's physical memory, or 10 percent of the zone's physical memory cap.

For more information, see [Chapter 10, "About Physical Memory Control Using the Resource](http://www.oracle.com/pls/topic/lookup?ctx=E36784&id=VLZRMrm.rcapd-1) [Capping Daemon," in "Administering Resource Management in Oracle Solaris 11.2 "](http://www.oracle.com/pls/topic/lookup?ctx=E36784&id=VLZRMrm.rcapd-1), [Chapter](http://www.oracle.com/pls/topic/lookup?ctx=E36784&id=VLZRMrm.rcapd.task-1) [11, "Administering the Resource Capping Daemon Tasks," in "Administering Resource](http://www.oracle.com/pls/topic/lookup?ctx=E36784&id=VLZRMrm.rcapd.task-1) [Management in Oracle Solaris 11.2 "](http://www.oracle.com/pls/topic/lookup?ctx=E36784&id=VLZRMrm.rcapd.task-1), and ["How to Configure the Zone" in "Creating and Using](http://www.oracle.com/pls/topic/lookup?ctx=E36784&id=VLZSOz.conf.start-29) [Oracle Solaris Zones ".](http://www.oracle.com/pls/topic/lookup?ctx=E36784&id=VLZSOz.conf.start-29) To temporarily set a resource cap for a zone, see ["How to Specify a](http://www.oracle.com/pls/topic/lookup?ctx=E36784&id=VLZRMgifde) [Temporary Resource Cap for a Zone" in "Administering Resource Management in Oracle](http://www.oracle.com/pls/topic/lookup?ctx=E36784&id=VLZRMgifde) [Solaris 11.2 "](http://www.oracle.com/pls/topic/lookup?ctx=E36784&id=VLZRMgifde).

#### <span id="page-35-0"></span>**solaris and solaris10 Only:rootzpool Resource**

The optional rootzpool resource in the zonecfg utility is used to create a dedicated zpool for zone installation for solaris and solaris10 brand zones. The zone root zpool can be hosted on shared storage devices defined by one or more Universal Resource Identifiers (URIs). The required storage property identifies the storage object URI to contain the root zfs file system for a zone. Only one rootzpool can be defined for a given zone. The storage is automatically configured for the zone when the zone is booted.

The corresponding zpools are automatically created or imported during zone installation or zone attach operations. For both the rootzpool and zpool resources, you can automatically create zpool mirrors as soon as the zone is installed. For more information, see [Chapter 14, "Getting](http://www.oracle.com/pls/topic/lookup?ctx=E36784&id=VLZSOz.zoss-1) [Started With Oracle Solaris Zones on Shared Storage," in "Creating and Using Oracle Solaris](http://www.oracle.com/pls/topic/lookup?ctx=E36784&id=VLZSOz.zoss-1) [Zones "](http://www.oracle.com/pls/topic/lookup?ctx=E36784&id=VLZSOz.zoss-1).

When the zone is uninstalled or detached, the following actions take place:

- The corresponding zpools are automatically exported or destroyed.
- The storage resources are automatically unconfigured.

To reuse a pre-created zpool for a zone installation, the zpool must be exported from the system.

The zones framework supports the following URI types:

■ dev

Local device path URI

Format:

dev:*local-path-under-*/dev dev://*absolute-path-with-dev* dev:*absolute-path-with-dev*

Examples:

dev:dsk/c7t0d0s0 dev:///dev/dsk/c7t0d0s0 dev:/dev/dsk/c7t0d0s0 dev:chassis/SYS/HD1/disk
lu (Logical Unit)

Fibre Channel (FC) and Serial Attached SCSI (SAS) Format:

lu:luname.naa.*ID* lu:luname.eui.*ID* lu:initiator.naa.*ID*,target.naa.*ID*,luname.naa.*ID* lu:initiator.naa.*ID*,target.naa.*ID*,luname.eui.*ID*

Examples:

lu:luname.naa.5000c5000288fa25 lu:luname.eui.0021280001cf80f6 lu:initiator.naa.2100001d38089fb0,target.naa.2100001d38089fb0,luname.naa.5000c5000288fa25 lu:initiator.naa.2100001d38089fb0,target.naa.2100001d38089fb0,luname.eui.0021280001cf80f6

■ iscsi

iSCSI URI

Format:

```
iscsi:///luname.naa.ID
iscsi:///luname.eui.ID
iscsi://host[:port]/luname.naa.ID
iscsi://host[:port]/luname.eui.ID
iscsi:///target.IQN,lun.LUN
iscsi://host[:port]/target.IQN,lun.LUN
```
Examples:

```
iscsi:///luname.eui.0021280001cf80f6
iscsi:///luname.naa.600144f03d70c80000004ea57da10001
iscsi://[::1]/luname.naa.600144f03d70c80000004ea57da10001
iscsi://127.0.0.1/luname.naa.600144f03d70c80000004ea57da10001
iscsi://hostname:1234/luname.eui.0021280001cf80f6
iscsi://hostname:3260/luname.naa.600144f03d70c80000004ea57da10001
iscsi://127.0.0.1/target.iqn.com.sun:02:d0f2d311-f703,lun.0
```

```
iscsi:///target.iqn.com.sun:02:d0f2d311-f703,lun.6
iscsi://[::1]:1234/target.iqn.com.sun:02:d0f2d311-f703,lun.2
iscsi://hostname:1234/target.iqn.com.sun:4db41b76-e3d7-cd2f-bf2d-9abef784d76c,lun.0
```
The suriadm tool is used to administer shared objects based on storage URIs. For information about IDs, the Name Address Authority (NAA), and obtaining URIs for existing storage objects, see the [suriadm](http://www.oracle.com/pls/topic/lookup?ctx=E36784&id=REFMAN1Msuriadm-1m) $(1M)$  and [suri](http://www.oracle.com/pls/topic/lookup?ctx=E36784&id=REFMAN5suri-5)(5) man pages.

The system names the newly created or imported rootzpool for its associated zone. The assigned name has the form *zonename*\_rpool.

The storage property is managed using the following commands from inside the rootzpool resource scope:

- add storage URI string
- remove storage URI string

## **Adding a zpool Resource Automatically**

A zpool can be delegated to a non-global zone by configuring the optional zpool resource in the zonecfg utility. The zpool is automatically configured for the zone when it is booted.

The corresponding zpools are automatically created or imported during zone installation or zone attach operations.

When the zone is uninstalled or detached, the following actions take place:

- The corresponding zpools are automatically exported or destroyed.
- The storage resources are automatically unconfigured.

The required storage property identifies the storage object URI associated with this resource.

The storage property is managed using the following settings in the zpool resource scope:

- add storage URI string
- remove storage URI string

The name property is mandatory for the zpool resource. The property is used in the name for a zpool delegated to the zone. The ZFS file system name component cannot contain a forward slash (/).

The assigned name of the newly created or imported zpool is the value of the name property. This is the zpool name visible inside the non-global zone. The assigned name of the newly created or imported zpool name has the form *zonename*\_*name* when displayed from the global zone.

**Note -** A zone installation can fail when a storage object contains preexisting partitions, zpools, or UFS file systems. For more information, see Step 4 in ["How to Install a Configured Zone" in](http://www.oracle.com/pls/topic/lookup?ctx=E36784&id=VLZSOz.inst.task-7) ["Creating and Using Oracle Solaris Zones "](http://www.oracle.com/pls/topic/lookup?ctx=E36784&id=VLZSOz.inst.task-7).

### **Zone Network Interfaces**

Zone network interfaces configured by the zonecfg utility to provide network connectivity are automatically set up and placed in the zone when it is booted.

The Internet Protocol (IP) layer accepts and delivers packets for the network. This layer includes IP routing, the Address Resolution Protocol (ARP), IP security architecture (IPsec), and IP Filter.

There are two IP types available for non-global zones, shared-IP and exclusive-IP. Exclusive IP is the default IP type. A shared-IP zone shares a network interface with the global zone. Configuration in the global zone must be done by the ipadm utility to use shared-IP zones. An exclusive-IP zone must have a dedicated network interface. If the exclusive-IP zone is configured using the anet resource, a dedicated VNIC is automatically created and assigned to that zone. By using the automated anet resource, the requirement to create and configure data-links in the global zone and assign the data-links to non-global zones is eliminated. Use the anet resource to accomplish the following:

- Allow the global zone administrator to choose specific names for the data-links assigned to non-global zones
- Allow multiple zones to use data-links of the same name

For backward compatibility, preconfigured data-links can be assigned to non-global zones.

For information about IP features in each type, see ["Networking in Exclusive-IP Non-Global](http://www.oracle.com/pls/topic/lookup?ctx=E36784&id=VLZSOgelkh) [Zones" in "Creating and Using Oracle Solaris Zones "](http://www.oracle.com/pls/topic/lookup?ctx=E36784&id=VLZSOgelkh) and ["Networking in Shared-IP Non-](http://www.oracle.com/pls/topic/lookup?ctx=E36784&id=VLZSOz.admin.ov-9)[Global Zones" in "Creating and Using Oracle Solaris Zones ".](http://www.oracle.com/pls/topic/lookup?ctx=E36784&id=VLZSOz.admin.ov-9)

**Note -** The link protection described in ["Securing the Network in Oracle Solaris 11.2 "](http://www.oracle.com/pls/topic/lookup?ctx=E36784&id=NWSEC) can be used on a system running zones. This functionality is configured in the global zone.

#### **About Data-Links**

A data-link is a physical interface at Layer 2 of the OSI protocol stack, which is represented in a system as a STREAMS DLPI (v2) interface. Such an interface can be plumbed under protocol stacks such as TCP/IP. A data-link is also referred to as a physical interface, for example, a Network Interface Card (NIC). The data-link is the physical property configured by using zonecfg(1M). The physical property can be a VNIC.

By default in Oracle Solaris 11, physical network device names use generic names, such as net0, instead of device driver names, such as nxge0.

For information about using IP over Infiniband (IPoIB) for solaris zones, see the anet description in ["Resource Type Properties" on page 60.](#page-59-0)

#### **About Elastic Virtual Switch and Zones**

For an anet resource that connects to an Elastic Virtual Switch (EVS) with the evs and vport properties set, the properties of that anet resource are encapsulated in the evs and vport pair. You cannot change any of the following properties for an EVS anet resource:

- mac-address
- mtu
- maxbw
- priority
- allowed-address
- vlan-id
- defrouter
- lower-link

The only properties that you can set for an EVS anet resource are the following:

- linkname
- evs
- vport
- configure-allowed-address

You must also set the tenant resource. Tenants are used for namespace management. The EVS resources defined within a tenant are not visible outside that tenant's namespace.

The following input for a zone named *evszone* sets the tenant resource for a tenant named *tenantA*. The zonecfg anet resource properties create a VNIC for a zone that has an anet resource that connects to an EVS named *evsa* and a VPort named *vport0*:

zonecfg:evszone> set tenant=tenantA zonecfg:evszone> add anet zonecfg:evszone> set evs=EVSA zonecfg:evszone> set vport=vport0

For more information, see [Chapter 5, "About Elastic Virtual Switches," in "Managing Network](http://www.oracle.com/pls/topic/lookup?ctx=E36784&id=NWVIRgnrgr) [Virtualization and Network Resources in Oracle Solaris 11.2 ".](http://www.oracle.com/pls/topic/lookup?ctx=E36784&id=NWVIRgnrgr)

#### <span id="page-39-0"></span>**Shared-IP Non-Global Zones**

A shared-IP zone uses an existing IP interface from the global zone. The zone must have one or more dedicated IP addresses. A shared-IP zone shares the IP layer configuration and state with the global zone. The zone should use the shared-IP instance if both of the following are true:

- The non-global zone is to use the same data-link that is used by the global zone, regardless of whether the global and non-global zones are on the same subnet.
- You do not want the other capabilities that the exclusive-IP zone provides.

Shared-IP zones are assigned one or more IP addresses using the net resource of the zonecfg command. The data-link names must also be configured in the global zone.

In the zonecfg net resource, the address and the physical properties must be set. The defrouter property is optional.

To use the shared-IP type networking configuration in the global zone, you must use ipadm, not automatic network configuration. To determine whether networking configuration is being done by ipadm, run the following command. The response displayed must be DefaultFixed.

# **svcprop -p netcfg/active\_ncp svc:/network/physical:default** DefaultFixed

The IP addresses assigned to shared-IP zones are associated with logical network interfaces.

The ipadm command can be used from the global zone to assign or remove logical interfaces in a running zone.

To add interfaces, use the following command:

global# **ipadm set-addrprop -p zone=my-zone net0/addr1**

To remove interfaces, use one of the following commands:

global# **ipadm set-addrprop -p zone=global net0/addr**

or:

global# **ipadm reset-addrprop -p zone net0/addr1** 

For more information, see ["Shared-IP Network Interfaces" in "Creating and Using Oracle](http://www.oracle.com/pls/topic/lookup?ctx=E36784&id=VLZSOz.admin.ov-12) [Solaris Zones ".](http://www.oracle.com/pls/topic/lookup?ctx=E36784&id=VLZSOz.admin.ov-12)

#### <span id="page-40-0"></span>**Exclusive-IP Non-Global Zones**

Exclusive-IP is the default networking configuration for non-global zones.

An exclusive-IP zone has its own IP-related state and one or more dedicated data-links.

The following features can be used in an exclusive-IP zone:

DHCPv4 and IPv6 stateless address autoconfiguration

- IP Filter, including network address translation (NAT) functionality
- IP Network Multipathing (IPMP)
- IP routing
- ipadm for setting TCP/UDP/SCTP as well as IP/ARP-level tunables
- IP security (IPsec) and Internet Key Exchange (IKE), which automates the provision of authenticated keying material for IPsec security association

There are two ways to configure exclusive-IP zones:

- Use the anet resource of the zonecfg utility to automatically create a temporary VNIC for the zone when the zone boots and delete it when the zone halts.
- Preconfigure the data-link in the global zone and assigned it to the exclusive-IP zone by using the net resource of the zonecfg utility. The data-link is specified by using the physical property of the net resource. The physical property can be a VNIC. The address property of the net resource is not set.

By default, an exclusive-IP zone can configure and use any IP address on the associated interface. Optionally, a comma-separated list of IP addresses can be specified using the allowed-address property. The exclusive-IP zone cannot use IP addresses that are not in the allowed-address list. Moreover, all the addresses in the allowed-address list will automatically be persistently configured for the exclusive-IP zone when the zone is booted. If this interface configuration is not wanted, then the configure-allowed-address property must be set to false. The default value is true.

Note that the assigned data-link enables the snoop command to be used.

The dladm command can be used with the show-linkprop subcommand to show the assignment of data-links to running exclusive-IP zones. The dladm command can be used with the setlinkprop subcommand to assign additional data-links to running zones. See["Administering](http://www.oracle.com/pls/topic/lookup?ctx=E36784&id=VLZSOgeohb) [Data-Links in Exclusive-IP Non-Global Zones" in "Creating and Using Oracle Solaris Zones "](http://www.oracle.com/pls/topic/lookup?ctx=E36784&id=VLZSOgeohb) for usage examples.

Inside a running exclusive-IP zone that is assigned its own set of data-links, the ipadm command can be used to configure IP, which includes the ability to add or remove logical interfaces. The IP configuration in a zone can be set up in the same way as in the global zone, by using the [sysconfig](http://www.oracle.com/pls/topic/lookup?ctx=E36784&id=REFMAN1Msysconfig-1m) interface described in the sysconfig(1M) man page.

The IP configuration of an exclusive-IP zone can only be viewed from the global zone by using the zlogin command.

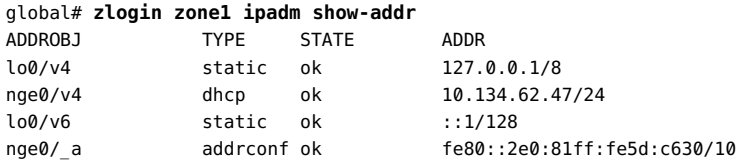

#### **Reliable Datagram Sockets Support in Non-Global Zones**

The Reliable Datagram Sockets (RDS) IPC protocol is supported in both exclusive-IP and shared-IP non-global zones. The RDSv3 driver is enabled as SMF service rds. By default, the service is disabled after installation. The service can be enabled within a given non-global zone by a zone administrator granted appropriate authorizations. After zlogin, rds can be enabled in each zone in which it is to run.

**EXAMPLE 2-1** How to Enable the rds Service in a Non-Global Zone

1. To enable RDSv3 service in an exclusive-IP or shared-IP zone, zlogin and execute the svcadm enable command:

# **svcadm enable rds**

2. Verify that rds is enabled:

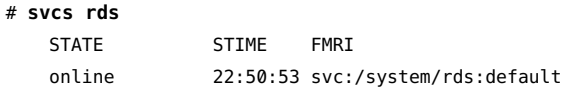

For more information, see the svcadm(1M) man page.

### **Security Differences Between Shared-IP and Exclusive-IP Non-Global Zones**

In a shared-IP zone, applications in the zone, including the superuser, cannot send packets with source IP addresses other than the ones assigned to the zone through the zonecfg utility. This type of zone does not have access to send and receive arbitrary data-link (layer 2) packets.

For an exclusive-IP zone, zonecfg instead grants the entire specified data-link to the zone. As a result, in an exclusive-IP zone, the superuser or user with the required rights profile can send spoofed packets on those data-links, just as can be done in the global zone. IP address spoofing can be disabled by setting the allowed-address property. For the anet resource, additional protections such as mac-nospoof and dhcp-nospoof can be enabled by setting the link-protection property.

#### **Using Shared-IP and Exclusive-IP Non-Global Zones at the Same Time**

The shared-IP zones always share the IP layer with the global zone, and the exclusive-IP zones always have their own instance of the IP layer. Both shared-IP zones and exclusive-IP zones can be used on the same machine.

### **File Systems Mounted in Zones**

Each zone has a ZFS dataset delegated to it by default. This default delegated dataset mimics the dataset layout of the default global zone dataset layout. A dataset called *...*/rpool/ROOT contains boot environments. This dataset should not be manipulated directly. The rpool dataset, which must exist, is mounted by default at *...*/rpool. The *...*/rpool/export, and *...*/rpool/ export/home datasets are mounted at /export and /export/home. These non-global zone datasets have the same uses as the corresponding global zone datasets, and can be managed in the same way. The zone administrator can create additional datasets within the *...*/rpool, *...*/ rpool/export, and *...*/rpool/export/home datasets.

You should *not* use the [zfs](http://www.oracle.com/pls/topic/lookup?ctx=E36784&id=REFMAN1Mzfs-1m) command described in the zfs(1M) man page to create, delete, or rename file systems within the hierarchy that starts at the zone's rpool/ROOT file system. The zfs command can be used to set properties other than canmount, mountpoint, sharesmb, zoned, com.oracle.*\**:*\**, com.sun:*\**, and org.opensolaris.*\**.*\**..

Generally, the file systems mounted in a zone include the following:

- The set of file systems mounted when the virtual platform is initialized
- The set of file systems mounted from within the application environment itself

These sets can include, for example, the following file systems:

- ZFS file systems with a mountpoint other than none or legacy that also have a value of yes for the canmount property.
- File systems specified in a zone's /etc/vfstab file.
- AutoFS and AutoFS-triggered mounts. autofs properties are set by using the sharectl described in [sharectl](http://www.oracle.com/pls/topic/lookup?ctx=E36784&id=REFMAN1Msharectl-1m)(1M).
- Mounts explicitly performed by a zone administrator

File system mounting permissions within a running zone are also defined by the zonecfg fs-allowed property. This property does not apply to file systems mounted into the zone by using the zonecfg add fs or add dataset resources. By default, only mounts of file systems within a zone's default delegated dataset, hsfs file systems, and network file systems such as NFS, are allowed within a zone.

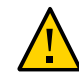

**Caution -** Certain restrictions are placed on mounts other than the defaults performed from within the application environment. These restrictions prevent the zone administrator from denying service to the rest of the system, or otherwise negatively impacting other zones.

There are security restrictions associated with mounting certain file systems from within a zone. Other file systems exhibit special behavior when mounted in a zone. See ["File Systems and](http://www.oracle.com/pls/topic/lookup?ctx=E36784&id=VLZSOz.admin.ov-2) [Non-Global Zones" in "Creating and Using Oracle Solaris Zones "](http://www.oracle.com/pls/topic/lookup?ctx=E36784&id=VLZSOz.admin.ov-2) for more information.

For more information about datasets, see the [datasets](http://www.oracle.com/pls/topic/lookup?ctx=E36784&id=REFMAN5datasets-5)(5) man page. For more information about BEs, see ["Creating and Administering Oracle Solaris 11.2 Boot Environments ".](http://www.oracle.com/pls/topic/lookup?ctx=E36784&id=CMBEA)

### **File System Mounts and Updating**

It is not supported to mount a file system in a way that hides any file, symbolic link, or directory that is part of the zone's system image as described in the  $pkg(5)$  $pkg(5)$  man page. For example, if there are no packages installed that deliver content into /usr/local, it is permissible to mount a file system at /usr/local. However, if any package, including legacy SVR4 packages, delivers a file, directory, or symbolic link into a path that begins with /usr/ local, it is not supported to mount a file system at /usr/local. It is supported to temporarily mount a file system at /mnt.

Due to the order in which file systems are mounted in a zone, it is not possible to have an fs resource mount a file system at /export/filesys if /export comes from the zone's rpool/ export dataset or another delegated dataset.

### **Host ID in Zones**

You can set a hostid property for the non-global zone that is different from the hostid of the global zone. This would be done, for example, in the case of a machine migrated into a zone on another system. Applications now inside the zone might depend on the original hostid. See ["Resource Types and Properties" on page 55](#page-54-0) for more information.

### **/dev File System in Non-Global Zones**

The zonecfg command uses a rule-matching system to specify which devices should appear in a particular zone. Devices matching one of the rules are included in the zone's /dev file system. For more information, see ["How to Configure the Zone" in "Creating and Using Oracle Solaris](http://www.oracle.com/pls/topic/lookup?ctx=E36784&id=VLZSOz.conf.start-29) [Zones "](http://www.oracle.com/pls/topic/lookup?ctx=E36784&id=VLZSOz.conf.start-29).

### **Removable lofi Device in Non-Global Zones**

A removable loopback file lofi device, which works like a CD-ROM device, can be configured in a non-global zone. You can change the file that the device maps to and create multiple lofi devices to use the same file in readonly mode. This type of lofi device is created by using the lofiadm command with the -r option. A file name is not required at creation time.

During the lifecycle of a removable lofi device, a file can be associated with an empty device, or dissociated from a device that is not empty. A file can be associated with multiple removable lofi devices safely at the same time. A removable lofi device is read-only. You cannot remap a file that has been mapped to either a normal read-write lofi device or to a removable lofi device. The number of potential lofi devices is limited by the zone.max-lofi resource control, which can be set by using zonecfg(1M) in the global zone.

Once created, a removable lofi device is read-only. The lofi driver will return an error on any write operation to a removable lofi device.

The lofiadm command is also used to list removable lofi devices.

**EXAMPLE 2-2** Create a Removable lofi Device With an Associated File

```
# lofiadm -r /path/to/file
/dev/lofi/1
```
**EXAMPLE 2-3** Create an Empty Removable lofi Device

```
# lofiadm -r
/dev/lofi/2
```
**EXAMPLE 2-4** Insert a File Into a Removable lofi Device

```
# lofiadm -r /path/to/file /dev/lofi/1
/dev/lofi/1
```
For more information, see the  $\text{lofidm}(1M)$  $\text{lofidm}(1M)$  $\text{lofidm}(1M)$ , [zonecfg](http://www.oracle.com/pls/topic/lookup?ctx=E36784&id=REFMAN1Mzonecfg-1m)(1M), and  $\text{lofi}(7D)$  man pages. Also see [Table 2-2.](#page-49-0)

### **Disk Format Support in Non-Global Zones**

Disk partitioning and use of the uscsi command are enabled through the zonecfg tool. See device in ["Resource Type Properties" on page 60](#page-59-0) for an example. For more information on the [uscsi](http://www.oracle.com/pls/topic/lookup?ctx=E36784&id=REFMAN7uscsi-7i) command, see  $\text{uscsi}(7\text{I}).$ 

- Delegation is only supported for solaris zones.
- Disks must use the sd target as shown by using the prtconf command with the -D option. See [prtconf](http://www.oracle.com/pls/topic/lookup?ctx=E36784&id=REFMAN1Mprtconf-1m)(1M).

# **Kernel Zones Device Resources With Storage URIs**

The following support is available:

- solaris-kz supports the bootpri and id properties in device resources.
	- Only set bootpri on disks that will be part of the root pool for the zone. If you set bootpri on disks that will **not** be part of the root pool for the zone, you could damage the data on the disk.
	- id controls the instance of the disk in the kernel zone. for example, id=5 means that the disk will be c1d5 in the zone.
- The root zpool that is created on bootable solaris-kz disks can be imported into the global zone during installation,. At this time, the root zpool is visible with the zpool command. See  $Zpool(1M)$  for more information.

# **Configurable Privileges**

When a zone is booted, a default set of *safe* privileges is included in the configuration. These privileges are considered safe because they prevent a privileged process in the zone from affecting processes in other non-global zones on the system or in the global zone. You can use the zonecfg command to do the following:

- Add to the default set of privileges, understanding that such changes might allow processes in one zone to affect processes in other zones by being able to control a global resource.
- Remove from the default set of privileges, understanding that such changes might prevent some processes from operating correctly if they require those privileges to run.

**Note -** There are a few privileges that cannot be removed from the zone's default privilege set, and there are also a few privileges that cannot be added to the set at this time.

For more information, see ["Privileges in a Non-Global Zone" in "Creating and Using Oracle](http://www.oracle.com/pls/topic/lookup?ctx=E36784&id=VLZSOz.admin.ov-18) [Solaris Zones ",](http://www.oracle.com/pls/topic/lookup?ctx=E36784&id=VLZSOz.admin.ov-18) ["How to Configure the Zone" in "Creating and Using Oracle Solaris Zones "](http://www.oracle.com/pls/topic/lookup?ctx=E36784&id=VLZSOz.conf.start-29), and [privileges](http://www.oracle.com/pls/topic/lookup?ctx=E36784&id=REFMAN5privileges-5)(5).

### **Resource Pool Association**

If you have configured resource pools on your system as described in [Chapter 13, "Creating](http://www.oracle.com/pls/topic/lookup?ctx=E36784&id=VLZRMrmpool.task-1) [and Administering Resource Pools Tasks," in "Administering Resource Management in Oracle](http://www.oracle.com/pls/topic/lookup?ctx=E36784&id=VLZRMrmpool.task-1) [Solaris 11.2 "](http://www.oracle.com/pls/topic/lookup?ctx=E36784&id=VLZRMrmpool.task-1), you can use the pool property to associate the zone with one of the resource pools when you configure the zone.

You can specify that a subset of the system's processors be dedicated to a non-global zone while it is running by using the dedicated-cpu resource. You can use dedicated-cpu properties to assign CPUs, cores, and sockets to a zone. The system dynamically creates a temporary pool for use while the zone is running. With specification through zonecfg, pool settings propagate during migrations. If you are configuring Oracle Solaris Kernel Zones, also see the virtualcpu resource.

The pool property can be used to configure multiple zones that share the same pool.

**Note -** A zone configuration using a persistent pool set through the pool property is incompatible with a temporary pool configured through the dedicated-cpu resource. You can set only one of these two properties.

## <span id="page-47-0"></span>**Setting Zone-Wide Resource Controls**

The global administrator or a user with appropriate authorizations can set privileged zone-wide resource controls for a zone. Zone-wide resource controls limit the total resource usage of all process entities within a zone.

These limits are specified for both the global and non-global zones by using the zonecfg command. See ["How to Configure the Zone" in "Creating and Using Oracle Solaris Zones ".](http://www.oracle.com/pls/topic/lookup?ctx=E36784&id=VLZSOz.conf.start-29)

The preferred, simpler method for setting a zone-wide resource control is to use the property name or resource, such as capped-cpu, instead of the rctl resource, such as cpu-cap.

The zone.cpu-cap resource control sets an absolute limit on the amount of CPU resources that can be consumed by a zone. A value of 100 means 100 percent of one CPU as the setting. A value of 125 is 125 percent, because 100 percent corresponds to one full CPU on the system when using CPU caps.

**Note -** When setting the capped-cpu resource, you can use a decimal number for the unit. The value correlates to the zone.cpu-cap resource control, but the setting is scaled down by 100. A setting of 1 is equivalent to a setting of 100 for the resource control.

The zone.cpu-shares resource control sets a limit on the number of fair share scheduler (FSS) CPU shares for a zone. CPU shares are first allocated to the zone, and then further subdivided

among projects within the zone as specified in the project.cpu-shares entries. For more information, see ["Using the Fair Share Scheduler on an Oracle Solaris System With Zones](http://www.oracle.com/pls/topic/lookup?ctx=E36784&id=VLZSOz.admin.task-71) [Installed" in "Creating and Using Oracle Solaris Zones ".](http://www.oracle.com/pls/topic/lookup?ctx=E36784&id=VLZSOz.admin.task-71) The global property name for this control is cpu-shares.

The zone.max-locked-memory resource control limits the amount of locked physical memory available to a zone. The allocation of the locked memory resource across projects within the zone can be controlled by using the project.max-locked-memory resource control. See ["Available Resource Controls" in "Administering Resource Management in Oracle Solaris 11.2](http://www.oracle.com/pls/topic/lookup?ctx=E36784&id=VLZRMrmctrls-4) ["](http://www.oracle.com/pls/topic/lookup?ctx=E36784&id=VLZRMrmctrls-4) for more information.

The zone.max-lofi resource control limits the number of potential lofi devices that can be created by a zone.

The zone.max-lwps resource control enhances resource isolation by preventing too many LWPs in one zone from affecting other zones. The allocation of the LWP resource across projects within the zone can be controlled by using the project.max-lwps resource control. See ["Available Resource Controls" in "Administering Resource Management in Oracle Solaris 11.2](http://www.oracle.com/pls/topic/lookup?ctx=E36784&id=VLZRMrmctrls-4) ["](http://www.oracle.com/pls/topic/lookup?ctx=E36784&id=VLZRMrmctrls-4) for more information. The global property name for this control is max-lwps.

The zone.max-processes resource control enhances resource isolation by preventing a zone from using too many process table slots and thus affecting other zones. The allocation of the process table slots resource across projects within the zone can be set by using the project.max-processes resource control described in ["Available Resource Controls" in](http://www.oracle.com/pls/topic/lookup?ctx=E36784&id=VLZRMrmctrls-4) ["Administering Resource Management in Oracle Solaris 11.2 ".](http://www.oracle.com/pls/topic/lookup?ctx=E36784&id=VLZRMrmctrls-4) The global property name for this control is max-processes. The zone.max-processes resource control can also encompass the zone.max-lwps resource control. If zone.max-processes is set and zone.max-lwps is not set, then zone.max-lwps is implicitly set to 10 times the zone.max-processes value when the zone is booted. Note that because both normal processes and zombie processes take up process table slots, the max-processes control thus protects against zombies exhausting the process table. Because zombie processes do not have any LWPs by definition, the max-lwps cannot protect against this possibility.

The zone.max-msg-ids, zone.max-sem-ids, zone.max-shm-ids, and zone.max-shm-memory resource controls are used to limit System V resources used by all processes within a zone. The allocation of System V resources across projects within the zone can be controlled by using the project versions of these resource controls. The global property names for these controls are max-msg-ids, max-sem-ids, max-shm-ids, and max-shm-memory.

The zone.max-swap resource control limits swap consumed by user process address space mappings and tmpfs mounts within a zone. The output of prstat -Z displays a SWAP column. The swap reported is the total swap consumed by the zone's processes and tmpfs mounts. This value assists in monitoring the swap reserved by each zone, which can be used to choose an appropriate zone.max-swap setting.

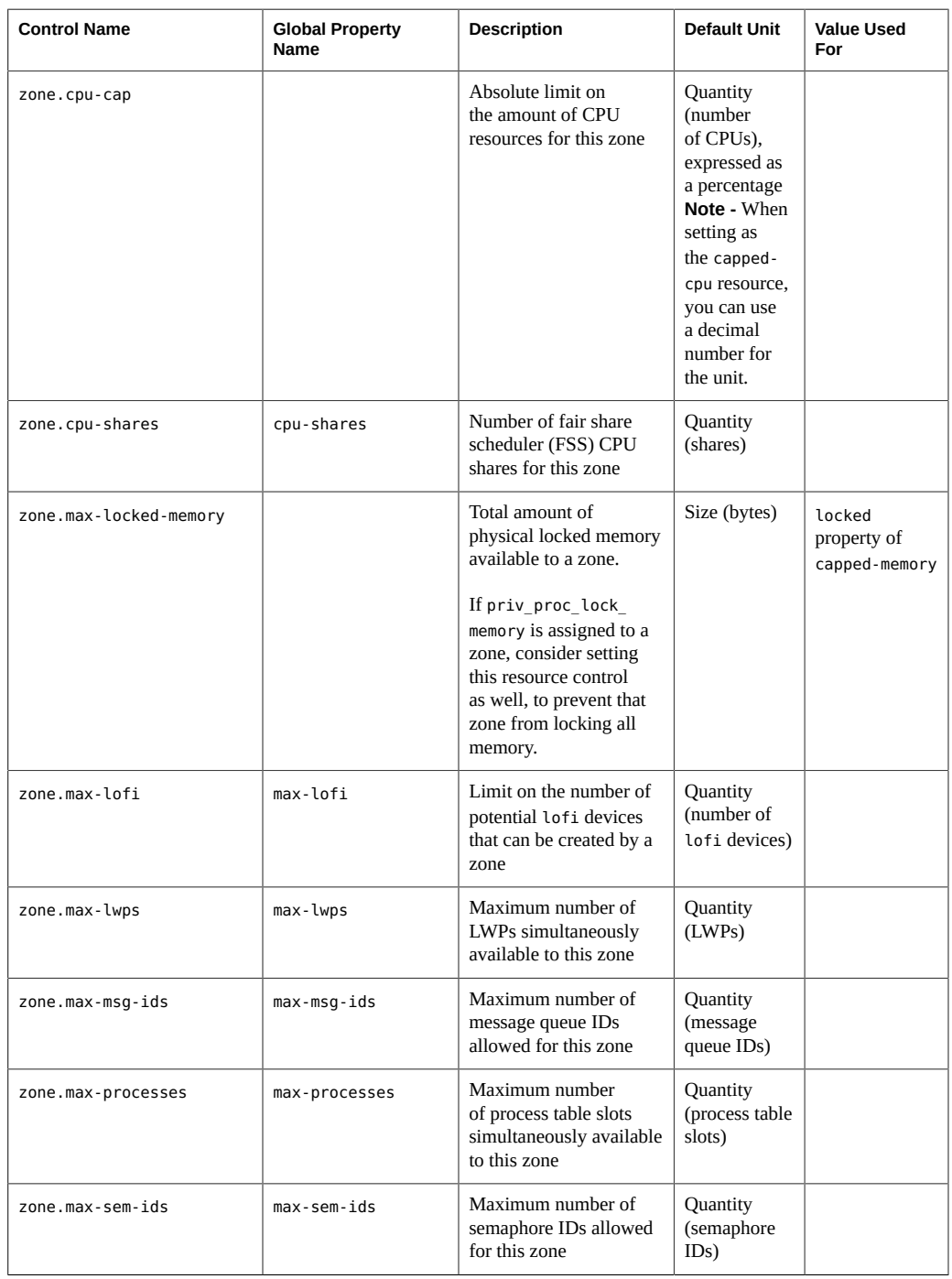

Ť

Ť

#### <span id="page-49-0"></span>**TABLE 2-2** Zone-Wide Resource Controls

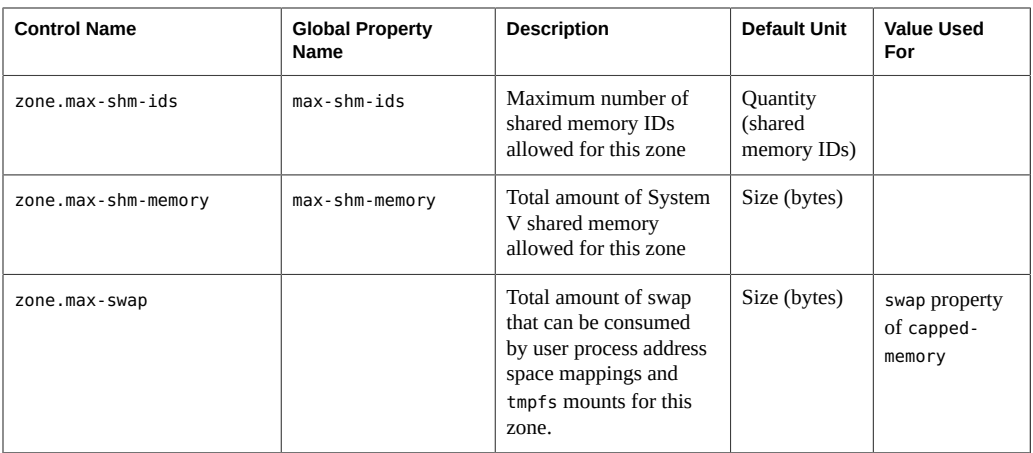

These limits can be specified for running processes by using the prctl command. An example is provided in ["How to Set FSS Shares in the Global Zone Using the prctl Command" in](http://www.oracle.com/pls/topic/lookup?ctx=E36784&id=VLZSOz.admin.task-76) ["Creating and Using Oracle Solaris Zones "](http://www.oracle.com/pls/topic/lookup?ctx=E36784&id=VLZSOz.admin.task-76). Limits specified through the prctl command are not persistent. The limits are only in effect until the system is rebooted.

# **Including a Comment for a Zone**

You can add a comment for a zone by using the attr resource type. For more information, see ["How to Configure the Zone" in "Creating and Using Oracle Solaris Zones "](http://www.oracle.com/pls/topic/lookup?ctx=E36784&id=VLZSOz.conf.start-29).

## **Using the zonecfg Command**

The zonecfg command, which is described in the zonecfg(1M) man page, is used to configure a non-global zone.

The zonecfg command can also be used to persistently specify the resource management settings for the global zone. For example, you can use the command to configure the global zone to use a dedicated CPU by using the dedicated-cpu resource.

The zonecfg command can be used in interactive mode, in command-line mode, or in command-file mode. The following operations can be performed using this command:

- Create or delete (destroy) a zone configuration
- Add resources to a particular configuration
- Set properties for resources added to a configuration
- Remove resources from a particular configuration
- Query or verify a configuration
- Commit to a configuration
- Revert to a previous configuration
- Rename a zone
- Exit from a zonecfg session

The zonecfg prompt is of the following form:

zonecfg:*zonename*>

When you are configuring a specific resource type, such as a file system, that resource type is also included in the prompt:

zonecfg:*zonename*:fs>

For more information, including procedures that show how to use the various zonecfg components described in this chapter, see [Chapter 1, "How to Plan and Configure Non-Global](http://www.oracle.com/pls/topic/lookup?ctx=E36784&id=VLZSOz.conf.start-1) [Zones," in "Creating and Using Oracle Solaris Zones "](http://www.oracle.com/pls/topic/lookup?ctx=E36784&id=VLZSOz.conf.start-1).

### **zonecfg Modes**

The concept of a *scope* is used for the user interface. The scope can be either *global* or *resource specific*. The default scope is global.

In the global scope, the add subcommand and the select subcommand are used to select a specific resource. The scope then changes to that resource type.

- For the add subcommand, the end or cancel subcommands are used to complete the resource specification.
- For the select subcommand, the end or cancel subcommands are used to complete the resource modification.

The scope then reverts back to global.

Certain subcommands, such as add, remove, and set, have different semantics in each scope.

### <span id="page-51-0"></span>**zonecfg Interactive Mode**

In interactive mode, the following subcommands are supported. For detailed information about semantics and options used with the subcommands, see the  $zonecfg(1M)$  man page. For any

subcommand that could result in destructive actions or loss of work, the system requests user confirmation before proceeding. You can use the -F (force) option to bypass this confirmation.

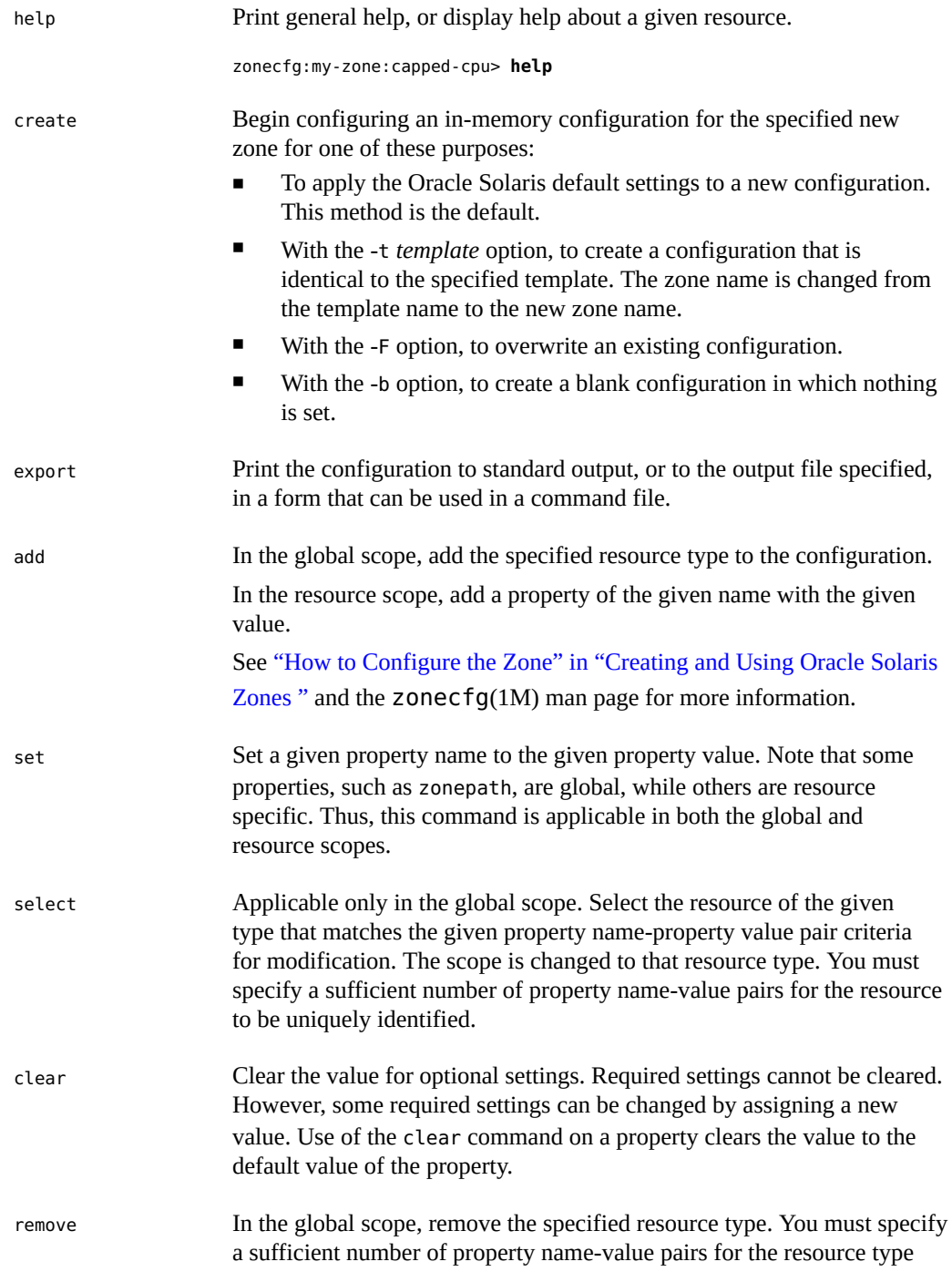

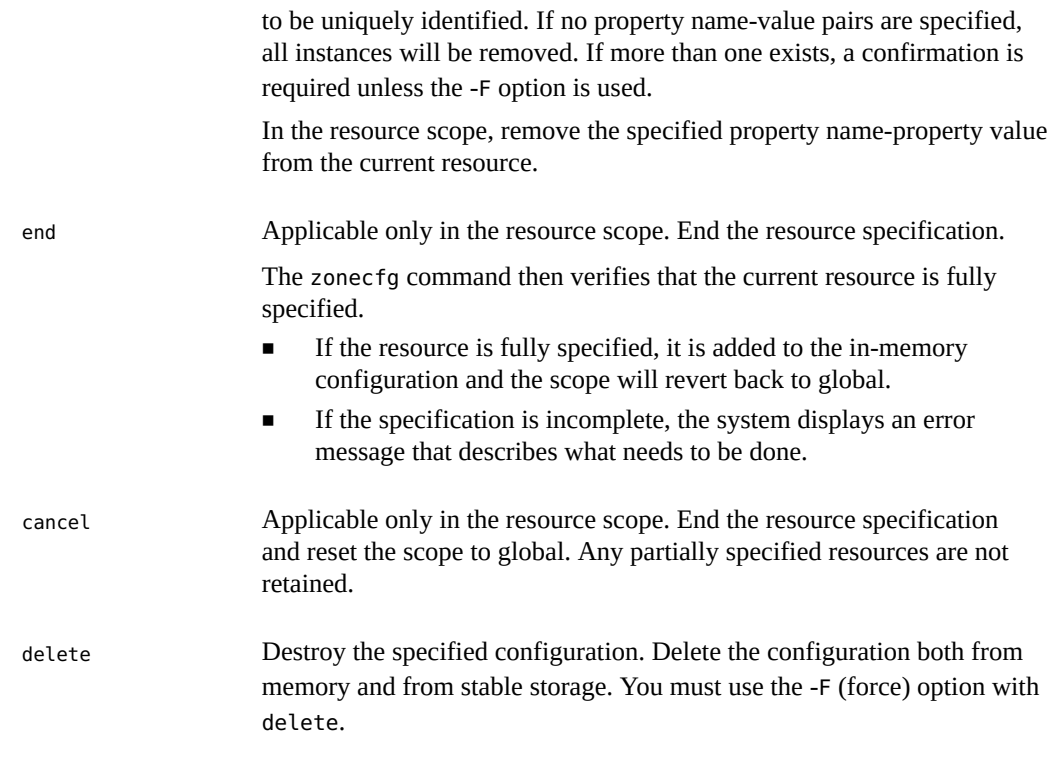

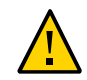

**Caution -** This action is instantaneous. No commit is required, and a deleted zone cannot be reverted.

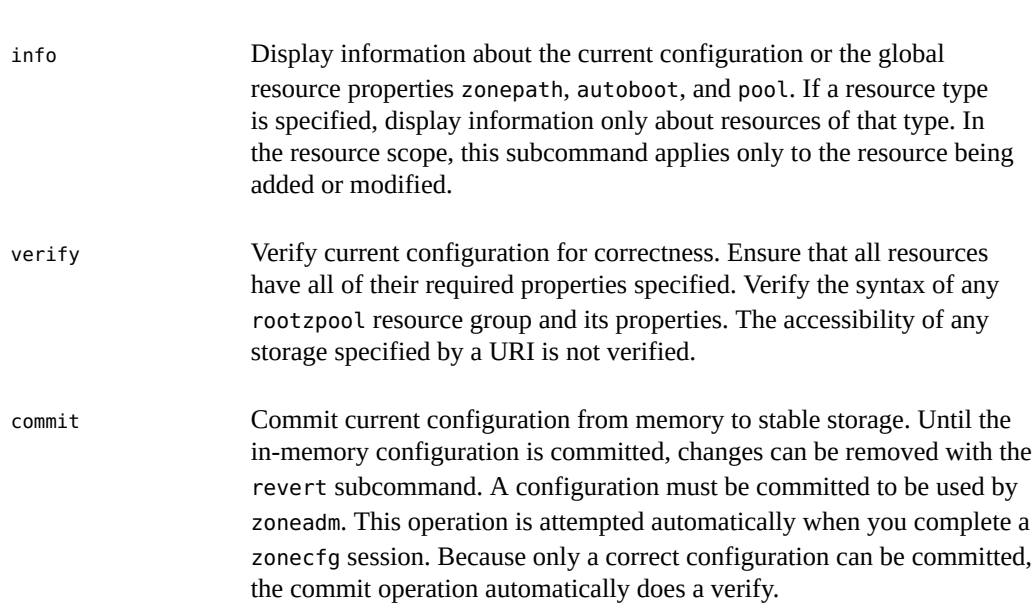

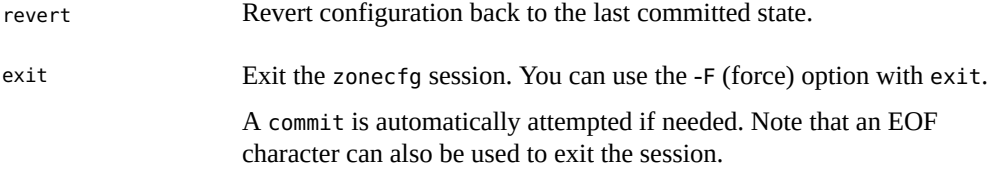

### **zonecfg Command-File Mode**

In command-file mode, input is taken from a file. The export subcommand described in "zonecfg [Interactive Mode" on page 52](#page-51-0) is used to produce this file. The configuration can be printed to standard output, or the -f option can be used to specify an output file.

## **Zone Configuration Data**

Zone configuration data consists of two kinds of entities: resources and properties. Each resource has a type, and each resource can also have a set of one or more properties. The properties have names and values. The set of properties is dependent on the resource type.

The only required properties are zonename and zonepath.

## <span id="page-54-0"></span>**Resource Types and Properties**

The resource and property types are described as follows:

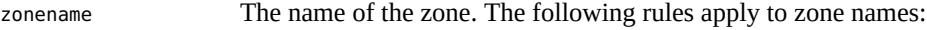

- Each zone must have a unique name.
- A zone name is case-sensitive.
- A zone name must begin with an alphanumeric character. The name can contain alphanumeric characters, underbars (\_), hyphens (-), and periods (.).
- The name cannot be longer than 63 characters.
- The name global is reserved for the global zone.
- Names beginning with SYS are reserved and cannot be used.

zonepath The zonepath property specifies the path under which the zone will be installed. Each zone has a path to its root directory that is relative to the global zone's root directory. At installation time, the global zone directory is required to have restricted visibility. The zone path must be owned by root with the mode 700. If the zone path does not exist, it will be automatically created during installation. If the permissions are incorrect, they will be automatically corrected.

The non-global zone's root path is one level lower. The zone's root directory has the same ownership and permissions as the root directory (/) in the global zone. The zone directory must be owned by root with the mode 755. This hierarchy ensures that unprivileged users in the global zone are prevented from traversing a non-global zone's file system.

The zone must reside on a ZFS dataset. The ZFS dataset is created automatically when the zone is installed or attached. If a ZFS dataset cannot be created, the zone will not install or attach.

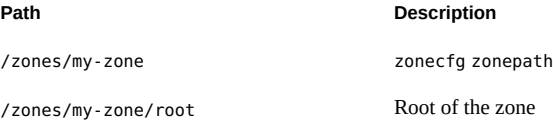

See ["Traversing File Systems" in "Creating and Using Oracle Solaris](http://www.oracle.com/pls/topic/lookup?ctx=E36784&id=VLZSOz.admin.ov-8) [Zones "](http://www.oracle.com/pls/topic/lookup?ctx=E36784&id=VLZSOz.admin.ov-8) for more information.

In the zonecfg template property, the default value of zonepath is / system/zones/*zonename*.

**Note -** You can move a zone to another location on the same system by specifying a new, full zonepath with the move subcommand of zoneadm. See ["Moving a Non-Global Zone" in](http://www.oracle.com/pls/topic/lookup?ctx=E36784&id=VLZSOgbwym) ["Creating and Using Oracle Solaris Zones "](http://www.oracle.com/pls/topic/lookup?ctx=E36784&id=VLZSOgbwym) for instructions.

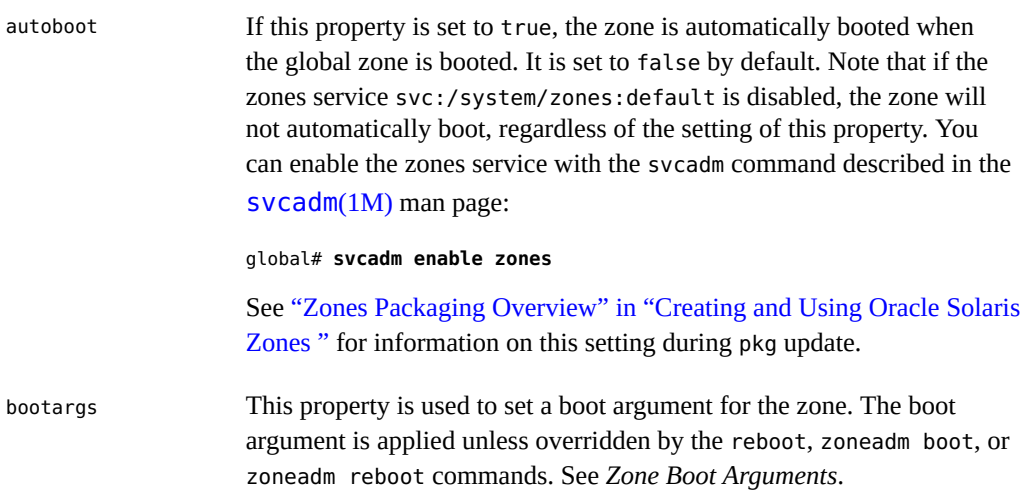

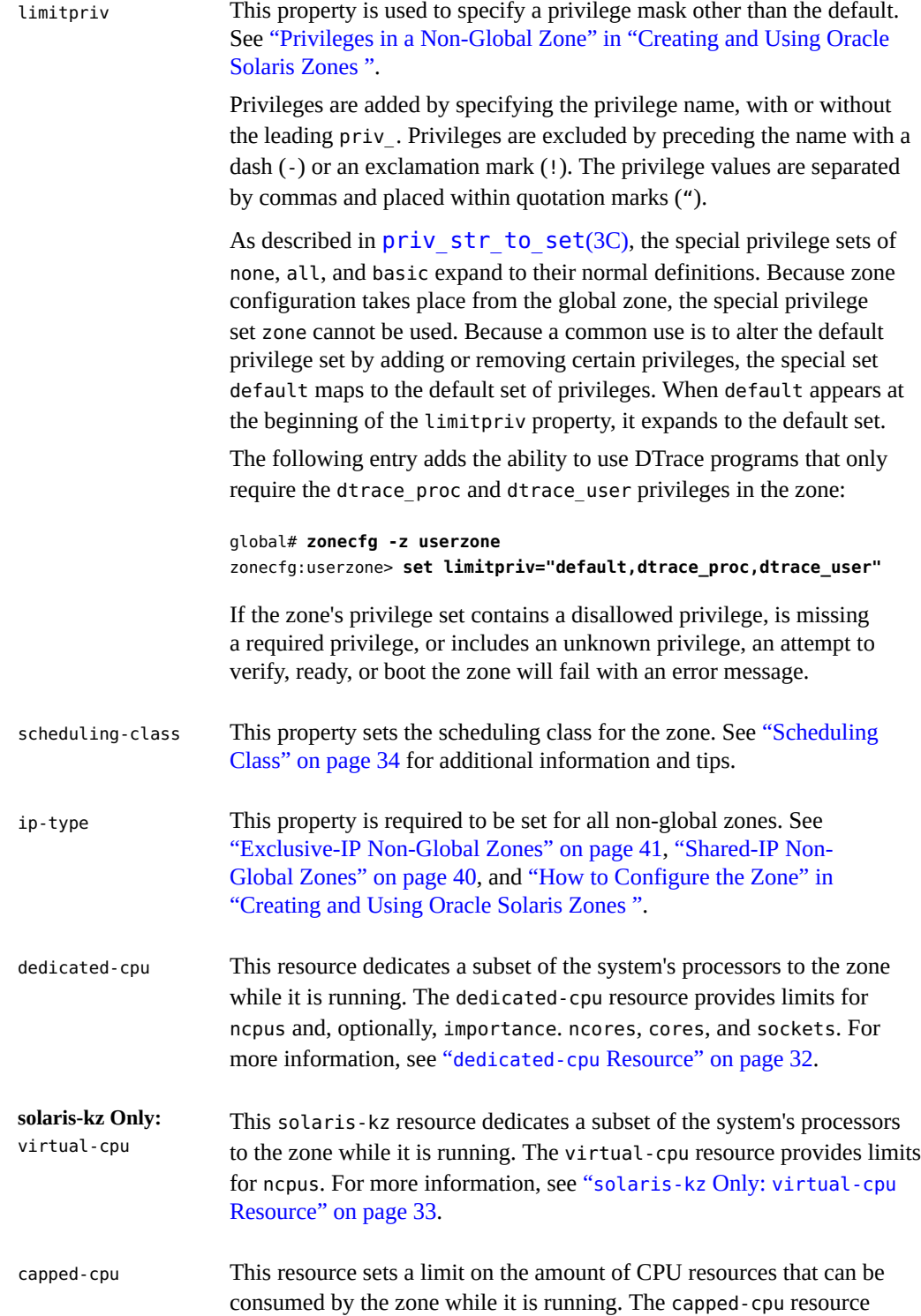

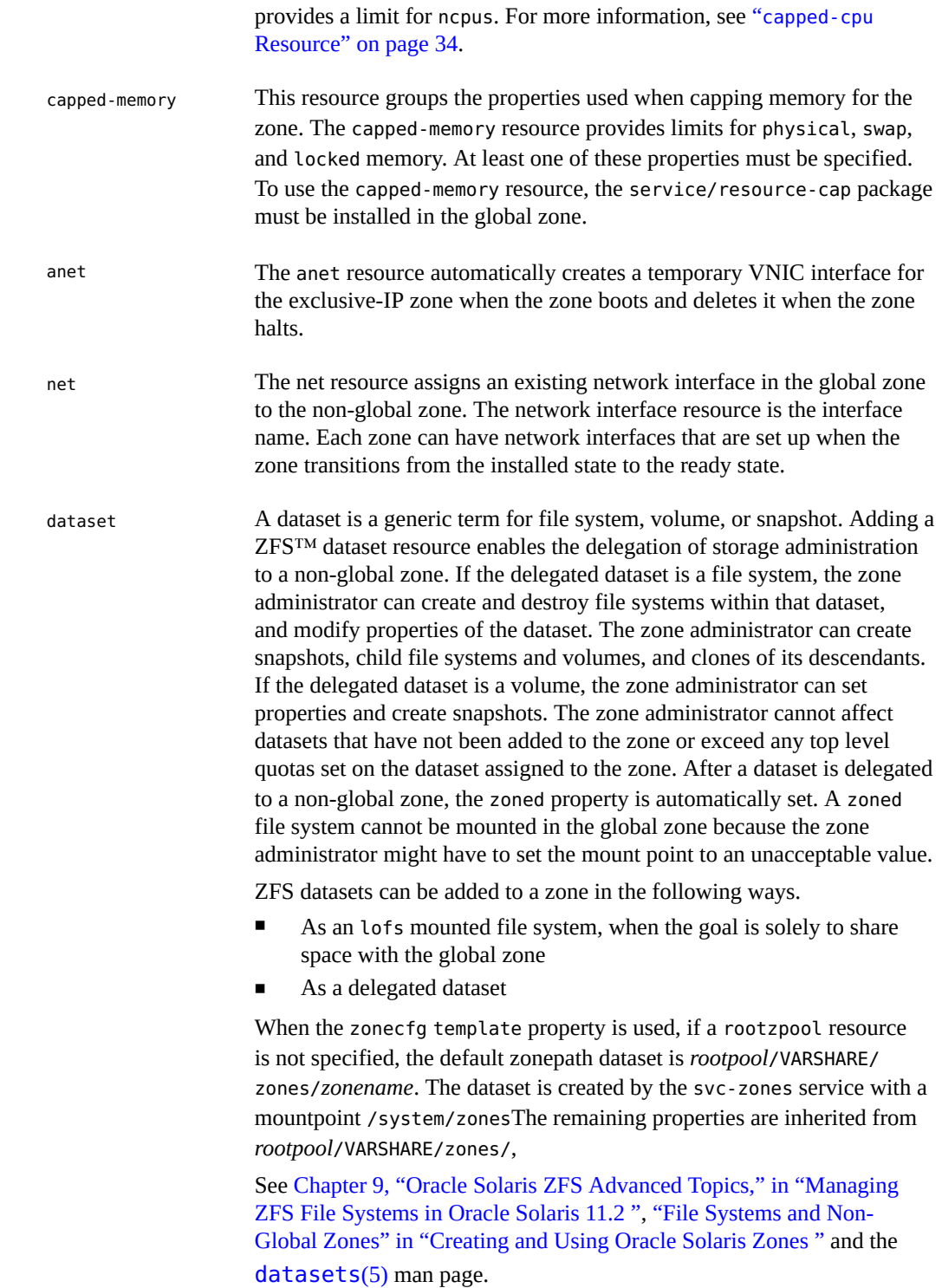

Also see [Chapter 13, "Troubleshooting Miscellaneous Oracle Solaris](http://www.oracle.com/pls/topic/lookup?ctx=E36784&id=VLZSOgclkx) [Zones Problems," in "Creating and Using Oracle Solaris Zones "](http://www.oracle.com/pls/topic/lookup?ctx=E36784&id=VLZSOgclkx) for information on dataset issues.

fs Each zone can have various file systems that are mounted when the zone transitions from the installed state to the ready state. The file system resource specifies the path to the file system mount point. For more information about the use of file systems in zones, see ["File Systems and](http://www.oracle.com/pls/topic/lookup?ctx=E36784&id=VLZSOz.admin.ov-2) [Non-Global Zones" in "Creating and Using Oracle Solaris Zones "](http://www.oracle.com/pls/topic/lookup?ctx=E36784&id=VLZSOz.admin.ov-2).

**Note -** To use UFS file systems in a non-global zone through the fs resource, the system/filesystem/ufs package must be installed into the zone after installation or through the AI manifest script.

The [quota](http://www.oracle.com/pls/topic/lookup?ctx=E36784&id=REFMAN1Mquota-1m) command documented in  $quota(1M)$  cannot be used to retrieve quota information for UFS file systems added through the fs resource.

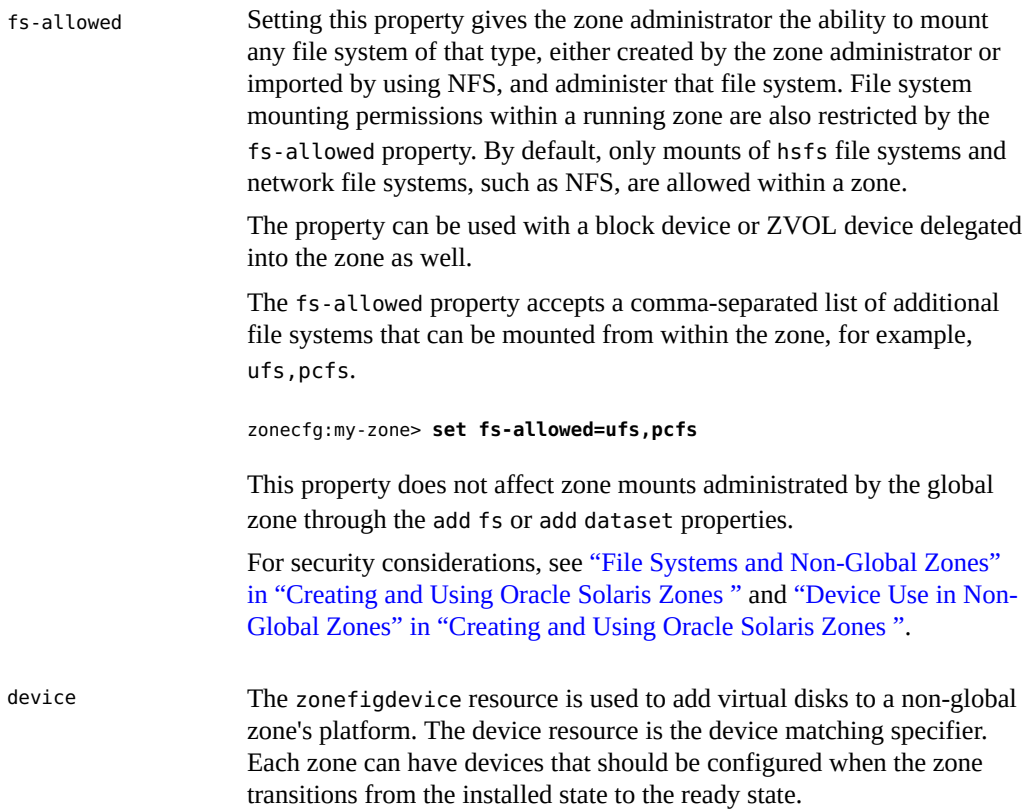

**Note -** To use UFS file systems in a non-global zone through the device resource, the system/ file-system/ufs package must be installed into the zone after installation or through the AI manifest script.

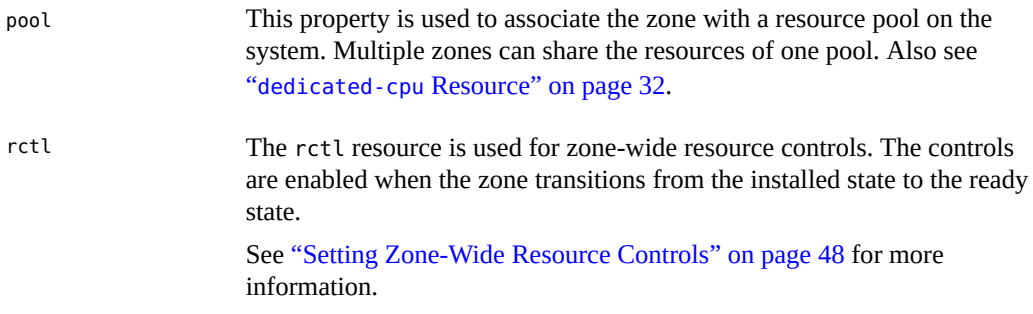

**Note -** To configure zone-wide controls using the set *global\_property\_name* subcommand of zonefig instead of the rctl resource, see ["How to Configure the Zone" in "Creating and Using](http://www.oracle.com/pls/topic/lookup?ctx=E36784&id=VLZSOz.conf.start-29) [Oracle Solaris Zones ".](http://www.oracle.com/pls/topic/lookup?ctx=E36784&id=VLZSOz.conf.start-29)

attr This generic attribute can be used for user comments or by other subsystems. The name property of an attr must begin with an alphanumeric character. The name property can contain alphanumeric characters, hyphens (-), and periods (.). Attribute names beginning with zone. are reserved for use by the system.

## <span id="page-59-0"></span>**Resource Type Properties**

Resources also have properties to configure. The following properties are associated with the resource types shown.

admin Define the user name and the authorizations for that user for a given zone.

```
zonecfg:my-zone> add admin
zonecfg:my-zone:admin> set user=zadmin
zonecfg:my-zone:admin> set auths=login,manage
zonecfg:my-zone:admin> end
```
The following values can be used for the auths property:

- login (solaris.zone.login)
- manage (solaris.zone.manage)

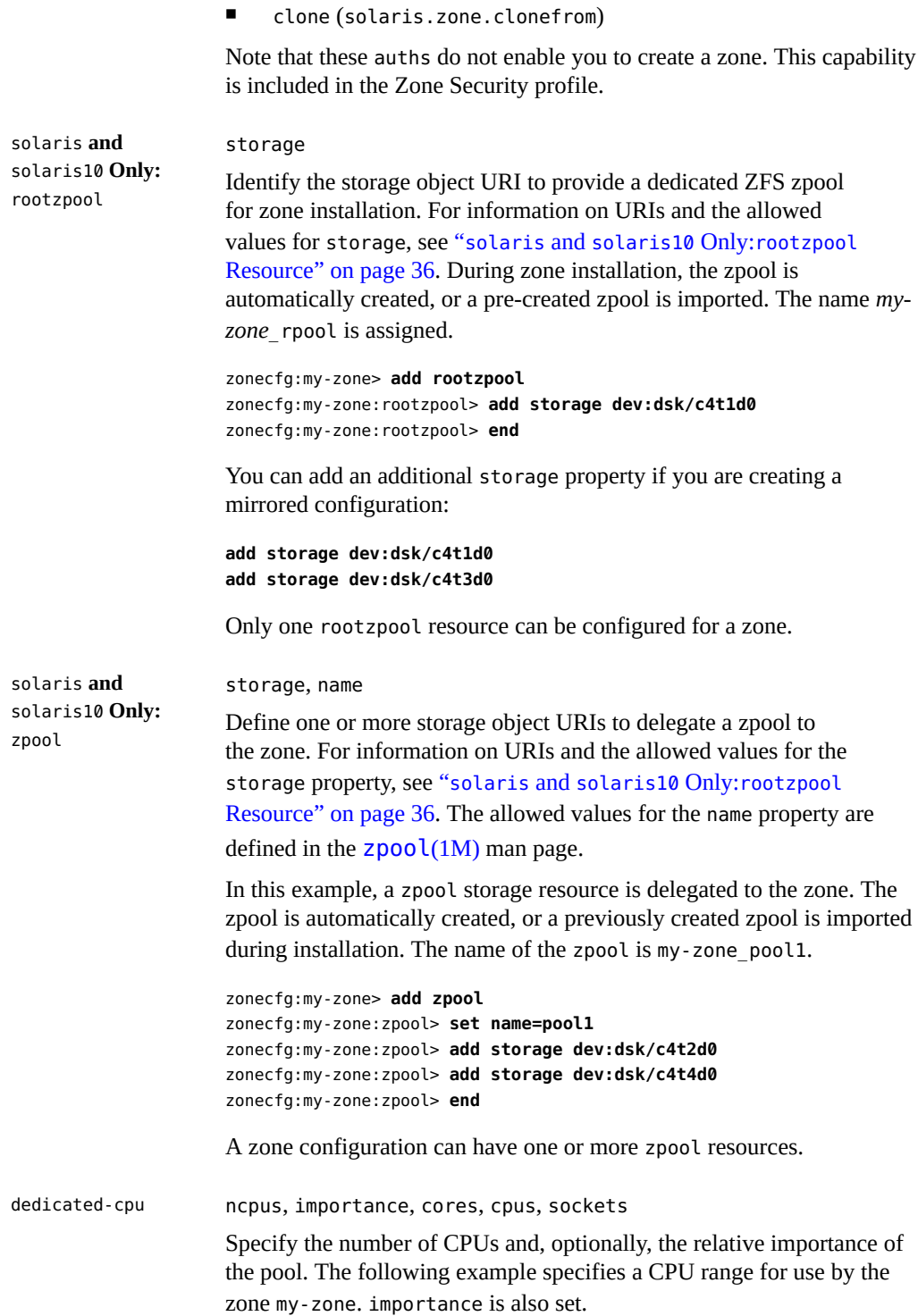

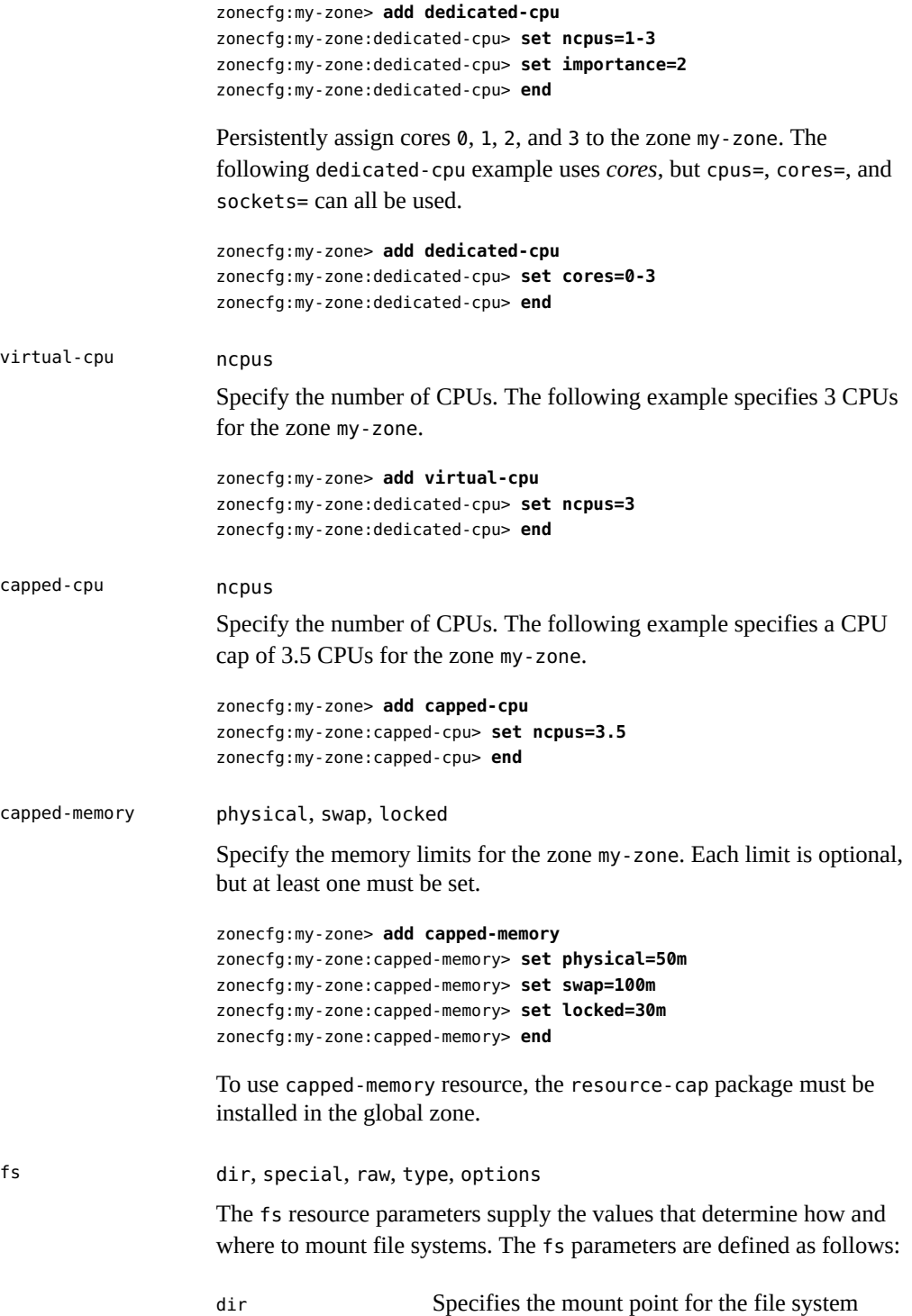

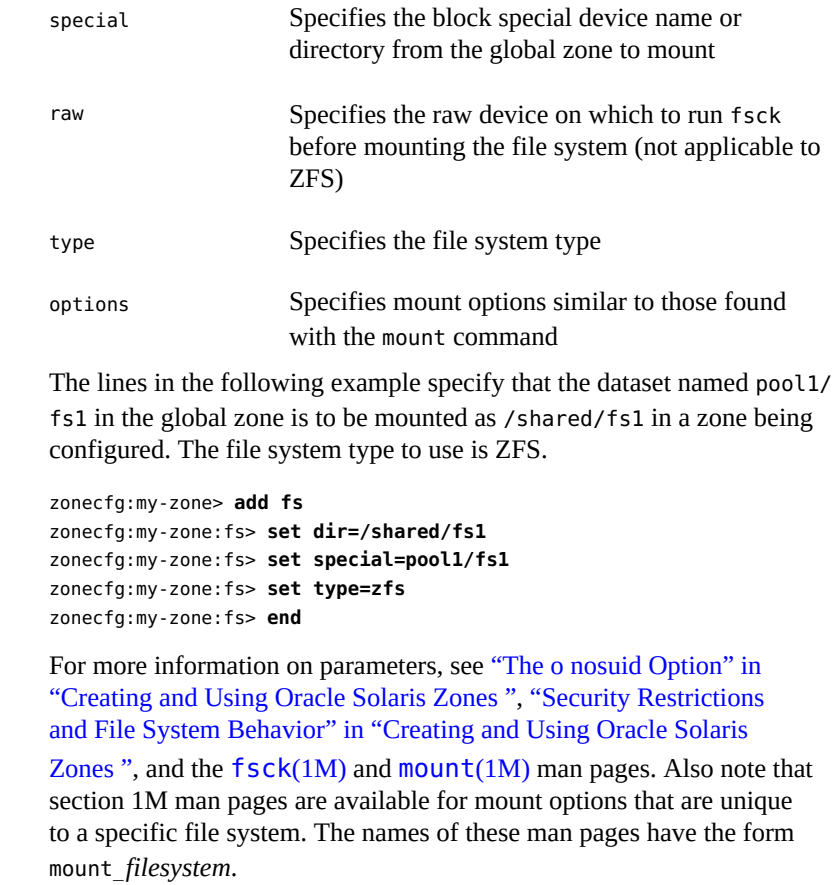

Note - The [quota](http://www.oracle.com/pls/topic/lookup?ctx=E36784&id=REFMAN1Mquota-1m) command documented in quota(1M) cannot be used to retrieve quota information for UFS file systems added through this resource.

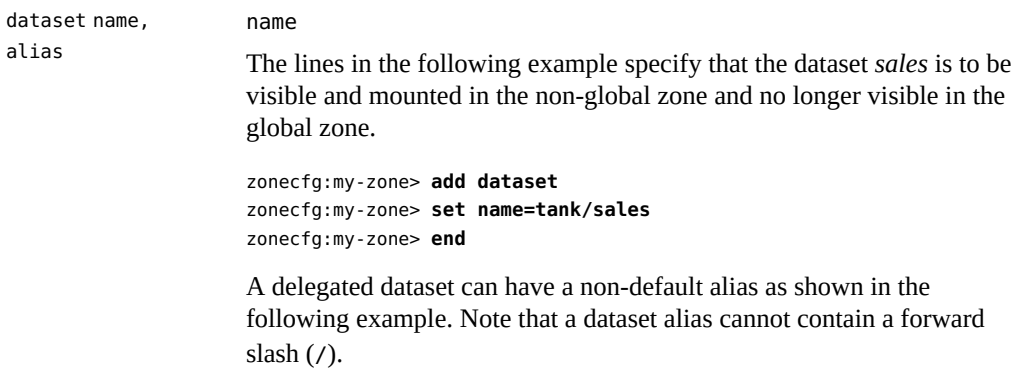

```
zonecfg:my-zone> add dataset
zonecfg:my-zone:dataset> set name=tank/sales
zonecfg:my-zone:dataset> set alias=data
zonecfg:my-zone:dataset> end
```
To revert to the default alias, use clear alias.

zonecfg:my-zone> **clear alias**

anet linkname, lower-link, allowed-address, auto-mac-address, configure-allowed-address, defrouter, linkmode (IPoIB), macaddress (non-IPoIB), mac-slot (non-IPoIB),mac-prefix (non-IPoIB), mtu, maxbw, pkey (IPoIB), priority, vlan-id (non-IPoIB), rxfanout, rxrings, txrings, link-protection, allowed-dhcp-cids

> solaris **Only:** Do not set the following anet properties for IPoIB datalinks in zonecfg.

- mac-address
- mac-prefix
- mac-slot
- vlan-id

Do not set the following anet properties for non-IPoIB data-links in zonecfg.

- linkmode
- pkey

Set only the following properties for an EVS anet resource:

- linkname
- evs
- vport
- configure-allowed-address

The anet resource creates an automatic VNIC interface or an IPoIB interface when the zone boots, and deletes the VNIC or IPoIB interface when the zone halts. Note that the solaris-kz brand does not support IPoIB. The resource properties are managed through the zonecfg command. See the  $zonecfg(1M)$  $zonecfg(1M)$  man page for the complete text on properties available.

lower-link Specifies the underlying link for the link to be created. When set to auto, the zoneadmd daemon automatically chooses the link over which the VNIC is created each time the zone boots. You can

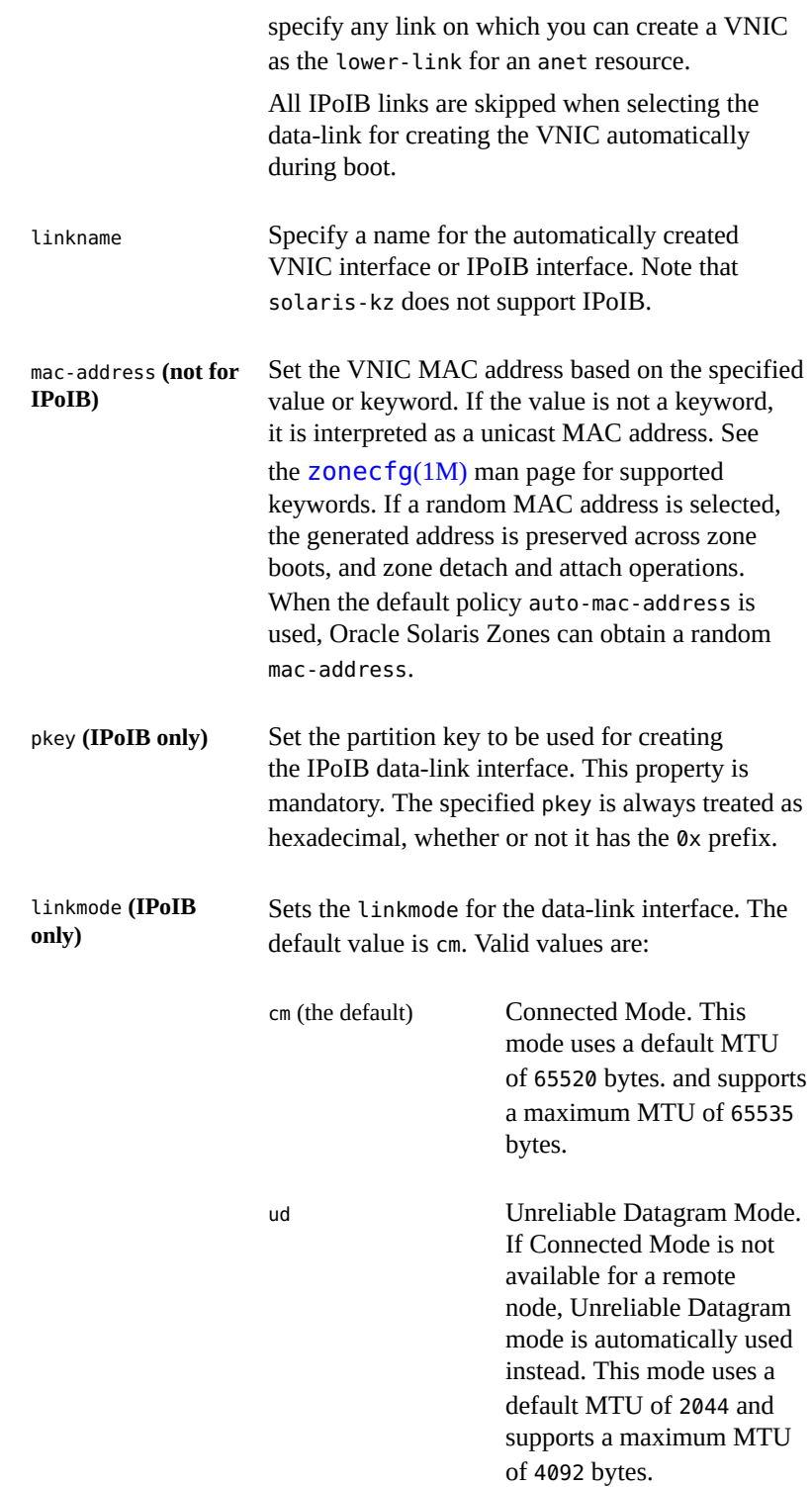

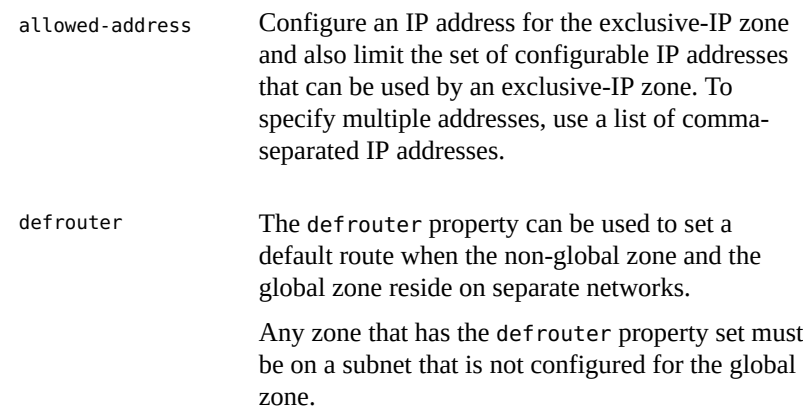

When the zonecfg command creates a zone using the SYSdefault template, an anet resource with the following properties is automatically included in the zone configuration if no other IP resources are set. The linkname is automatically created over the physical Ethernet link and set to the first available name of the form net*N*, net*0*. To change the default values, use the zonecfg command.

When the default policy auto is used, an appropriate mac-address is assigned:

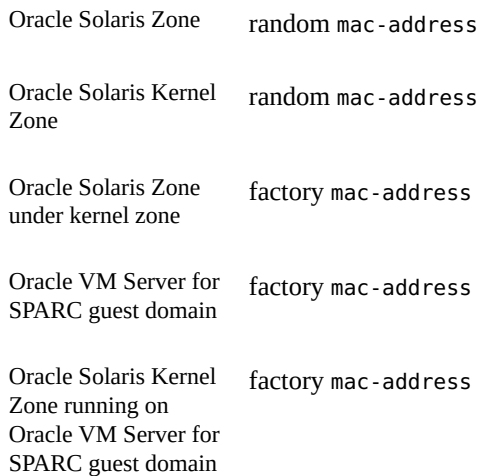

The default policy creates an automatic VNIC over the physical Ethernet link, for example, net0, and assigns the MAC address to the VNIC. The optional lower-link property is set to the underlying link, vnic1, over which the automatic VNIC is to be created. VNIC properties such as the link name, underlying physical link, MAC address, bandwidth limit, as well as other VNIC properties, can be specified by using the zonecfg command. Note that ip-type=exclusive must also be specified.

```
zonecfg:my-zone> set ip-type=exclusive
zonecfg:my-zone> add anet
zonecfg:my-zone:anet> set linkname=net0
zonecfg:my-zone:anet> set lower-link=auto
zonecfg:my-zone:anet> set mac-address=random
zonecfg:my-zone:anet> set link-protection=mac-nospoof
zonecfg:my-zone:anet> end
```
The following example shows a solaris brand zone configured with an IPoIB data-link interface over the physical link net5 with the IB partition key 0xffff:

```
zonecfg:my-zone> set ip-type=exclusive
zonecfg:my-zone:anet> add anet
zonecfg:my-zone:anet> set linkname=ib0
zonecfg:my-zone:anet> set lower-link=net5
zonecfg:my-zone:anet> set pkey=0xffff
zonecfg:my-zone:anet> end
```
For more information on properties, see the  $\mathsf{zonecfg}(1M)$  $\mathsf{zonecfg}(1M)$  $\mathsf{zonecfg}(1M)$  man page. For additional information on the link properties, see the  $d$ l  $adm(1M)$ man page.

net address, allowed-addressphysical, defrouter

**Note -** For a shared-IP zone, both the IP address and the physical device must be specified. Optionally, the default router can be set.

For an exclusive-IP zone, only the physical interface must be specified.

- The allowed-address property limits the set of configurable IP addresses that can be used by an exclusive-IP zone.
- The defrouter property can be used to set a default route when the non-global zone and the global zone reside on separate networks.
- Any zone that has the defrouter property set must be on a subnet that is not configured for the global zone.
- Traffic from a zone with a default router will go out to the router before coming back to the destination zone.

When shared-IP zones exist on different subnets, do not configure a data-link in the global zone.

> In the following example for a shared-IP zone, the physical interface nge0 is added to the zone with an IP address of 192.168.0.1. To list the network interfaces on the system, type:

```
global# ipadm show-if -po ifname,class,active,persistent
lo0:loopback:yes:46--
nge0:ip:yes:----
```
Each line of the output, other than the loopback lines, will have the name of a network interface. Lines that contain loopback in the descriptions do not apply to cards. The 46 persistent flags indicate that the interface is configured persistently in the global zone. The yes active value indicates that the interface is currently configured, and the class value of ip indicates that nge0 is a non-loopback interface. The default route is set to 10.0.0.1 for the zone. Setting the defrouter property is optional. Note that ip-type=shared is required.

```
zonecfg:my-zone> set ip-type=shared
zonecfg:my-zone> add net
zonecfg:my-zone:net> set physical=vnic1
zonecfg:my-zone:net> set address=192.168.0.1
zonecfg:my-zone:net> set defrouter=10.0.0.1
zonecfg:my-zone:net> end
```
In the following example for an exclusive-IP zone, a VNIC is used for the physical interface, which is a VLAN. To determine which datalinks are available, use the command dladm show-link. The allowedaddress property constrains the IP addresses that the zone can use. The defrouter property is used to set a default route. Note that iptype=exclusive must also be specified.

```
zonecfg:my-zone> set ip-type=exclusive
zonecfg:my-zone> add net
zonecfg:myzone:net> set allowed-address=10.1.1.32/24
zonecfg:my-zone:net> set physical=vnic1
zonecfg:myzone:net> set defrouter=10.1.1.1
zonecfg:my-zone:net> end
```
Only the physical device type will be specified in the add net step. The physical property can be a VNIC.

**Note -** The Oracle™ Solaris operating system supports all Ethernet-type interfaces, and their data-links can be administered with the dladm command.

device match, allow-partition, allow-raw-io The device name to match can be a pattern to match or an absolute path. Both allow-partition and allow-raw-io can be set to true or false. The default is false. allow-partition enables partitioning. allowraw-io enables uscsi. For more information on these resources, see [zonecfg](http://www.oracle.com/pls/topic/lookup?ctx=E36784&id=REFMAN1Mzonecfg-1m)(1M).

Restrictions on what can be specified in the device:match resource property for solaris-kz zones include the following:

- Only one resource is allowed per LUN.
- Slices and partitions are not supported.
- Support is only provided for raw disk devices.
- The supported device paths are lofi, ramdisk, dsk, and zvols.

In the following example, uscsi operations on a disk device are included in a solaris zone configuration.

```
zonecfg:my-zone> add device
zonecfg:my-zone:device> set match=/dev/*dsk/cXtYdZ*
zonecfg:my-zone:device> set allow-raw-io=true
zonecfg:my-zone:device> end
```
Veritas volume manager devices are delegated to a non-global zone by using add device.

In the following example, a storage device is added to a solaris-kz zone:

```
zonecfg:my-zone> add device
zonecfg:my-zone:device> set storage=iscsi:///
luname.naa.600144f03d70c80000004ea57da10001
zonecfg:my-zone:device> set bootpri=0
zonecfg:my-zone:device> end
```
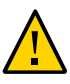

**Caution -** Before adding devices, see ["Device Use in Non-Global Zones" in "Creating and](http://www.oracle.com/pls/topic/lookup?ctx=E36784&id=VLZSOz.admin.ov-13) [Using Oracle Solaris Zones "](http://www.oracle.com/pls/topic/lookup?ctx=E36784&id=VLZSOz.admin.ov-13), ["Running Applications in Non-Global Zones" in "Creating and](http://www.oracle.com/pls/topic/lookup?ctx=E36784&id=VLZSOz.admin.ov-42) [Using Oracle Solaris Zones "](http://www.oracle.com/pls/topic/lookup?ctx=E36784&id=VLZSOz.admin.ov-42), and ["Privileges in a Non-Global Zone" in "Creating and Using](http://www.oracle.com/pls/topic/lookup?ctx=E36784&id=VLZSOz.admin.ov-18) [Oracle Solaris Zones "](http://www.oracle.com/pls/topic/lookup?ctx=E36784&id=VLZSOz.admin.ov-18) for restrictions and security concerns.

#### rctl name, value

The following zone-wide resource controls are available.

- zone.cpu-cap
- zone.cpu-shares (preferred: cpu-shares)
- zone.max-locked-memory
- zone.max-lofi
- zone.max-lwps (preferred: max-lwps)
- zone.max-msq-ids (preferred: max-msq-ids)
- zone.max-processes(preferred: max-processes
- zone.max-sem-ids (preferred: max-sem-ids)
- zone.max-shm-ids (preferred: max-shm-ids)
- zone.max-shm-memory (preferred: max-shm-memory)
- zone.max-swap

Note that the preferred, simpler method for setting a zone-wide resource control is to use the property name instead of the rctl resource, as shown in ["How to Configure the Zone" in "Creating and Using Oracle Solaris](http://www.oracle.com/pls/topic/lookup?ctx=E36784&id=VLZSOz.conf.start-29) [Zones "](http://www.oracle.com/pls/topic/lookup?ctx=E36784&id=VLZSOz.conf.start-29). If zone-wide resource control entries in a zone are configured using add rctl, the format is different than resource control entries in the project database. In a zone configuration, the rctl resource type consists of three name/value pairs. The names are priv, limit, and action. Each of the names takes a simple value.

```
zonecfg:my-zone> add rctl
zonecfg:my-zone:rctl> set name=zone.cpu-shares
zonecfg:my-zone:rctl> add value
 (priv=privileged,limit=10,action=none)
zonecfg:my-zone:rctl> end
zonecfg:my-zone> add rctl
```

```
zonecfg:my-zone:rctl> set name=zone.max-lwps
zonecfg:my-zone:rctl> add value
 (priv=privileged,limit=100,action=deny)
zonecfg:my-zone:rctl> end
```
For general information about resource controls and attributes, see [Chapter 6, "About Resource Controls," in "Administering Resource](http://www.oracle.com/pls/topic/lookup?ctx=E36784&id=VLZRMrmctrls-1) [Management in Oracle Solaris 11.2 "](http://www.oracle.com/pls/topic/lookup?ctx=E36784&id=VLZRMrmctrls-1) and ["Resource Controls Used in](http://www.oracle.com/pls/topic/lookup?ctx=E36784&id=VLZSOz.admin.ov-3) [Non-Global Zones" in "Creating and Using Oracle Solaris Zones "](http://www.oracle.com/pls/topic/lookup?ctx=E36784&id=VLZSOz.admin.ov-3).

attr name, type, value

In the following example, a comment about a zone is added.

```
zonecfg:my-zone> add attr
zonecfg:my-zone:attr> set name=comment
zonecfg:my-zone:attr> set type=string
zonecfg:my-zone:attr> set value="Production zone"
zonecfg:my-zone:attr> end
```
You can use the export subcommand to print a zone configuration to standard output. The configuration is saved in a form that can be used in a command file.

# **Tecla Command-Line Editing Library**

The Tecla command-line editing library is included for use with the zonecfg command. The library provides a mechanism for command-line history and editing support.

For more information, see the  $tecla(5)$  $tecla(5)$  man page.
# **Glossary**

<span id="page-72-0"></span>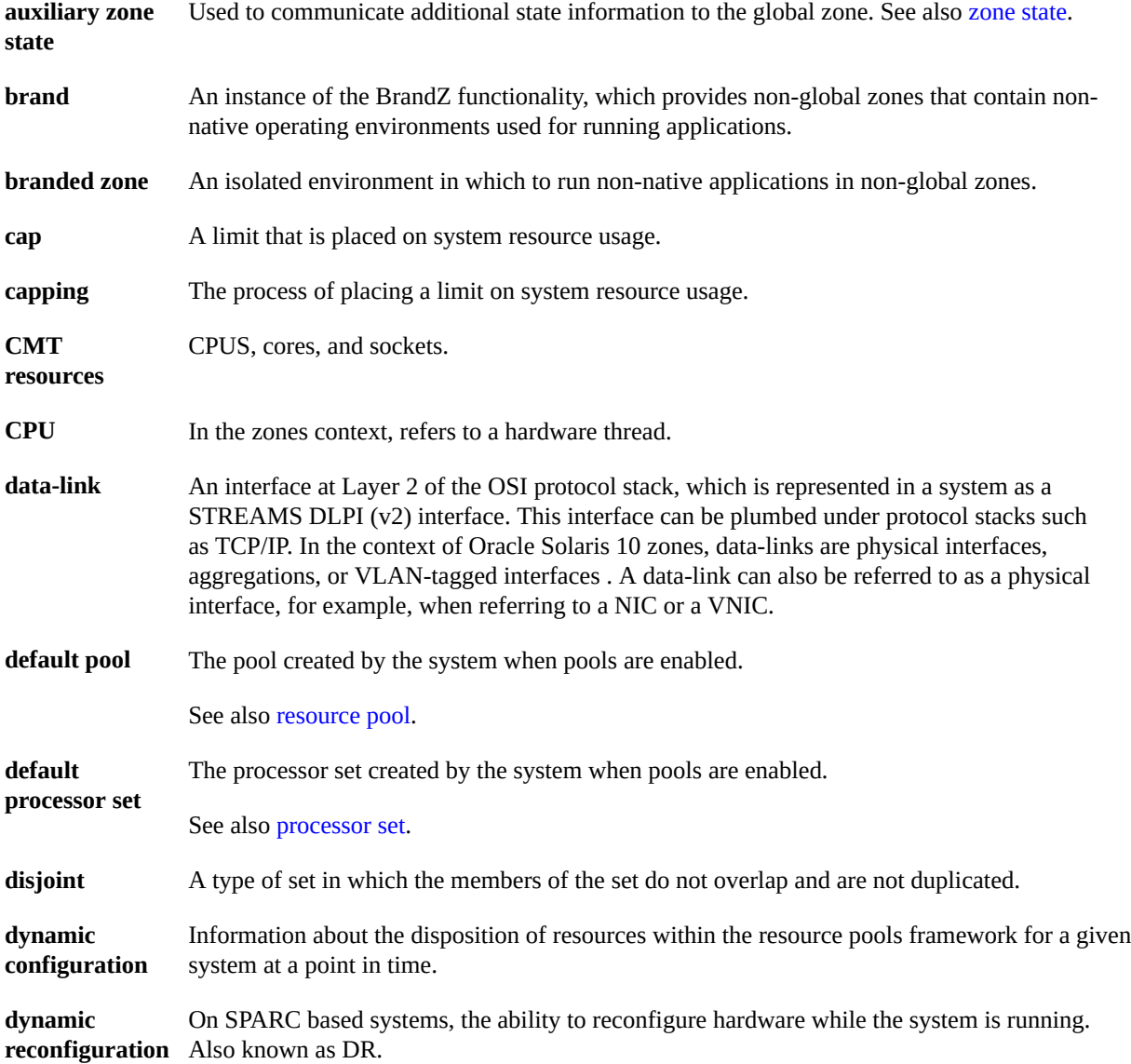

<span id="page-73-2"></span><span id="page-73-1"></span><span id="page-73-0"></span>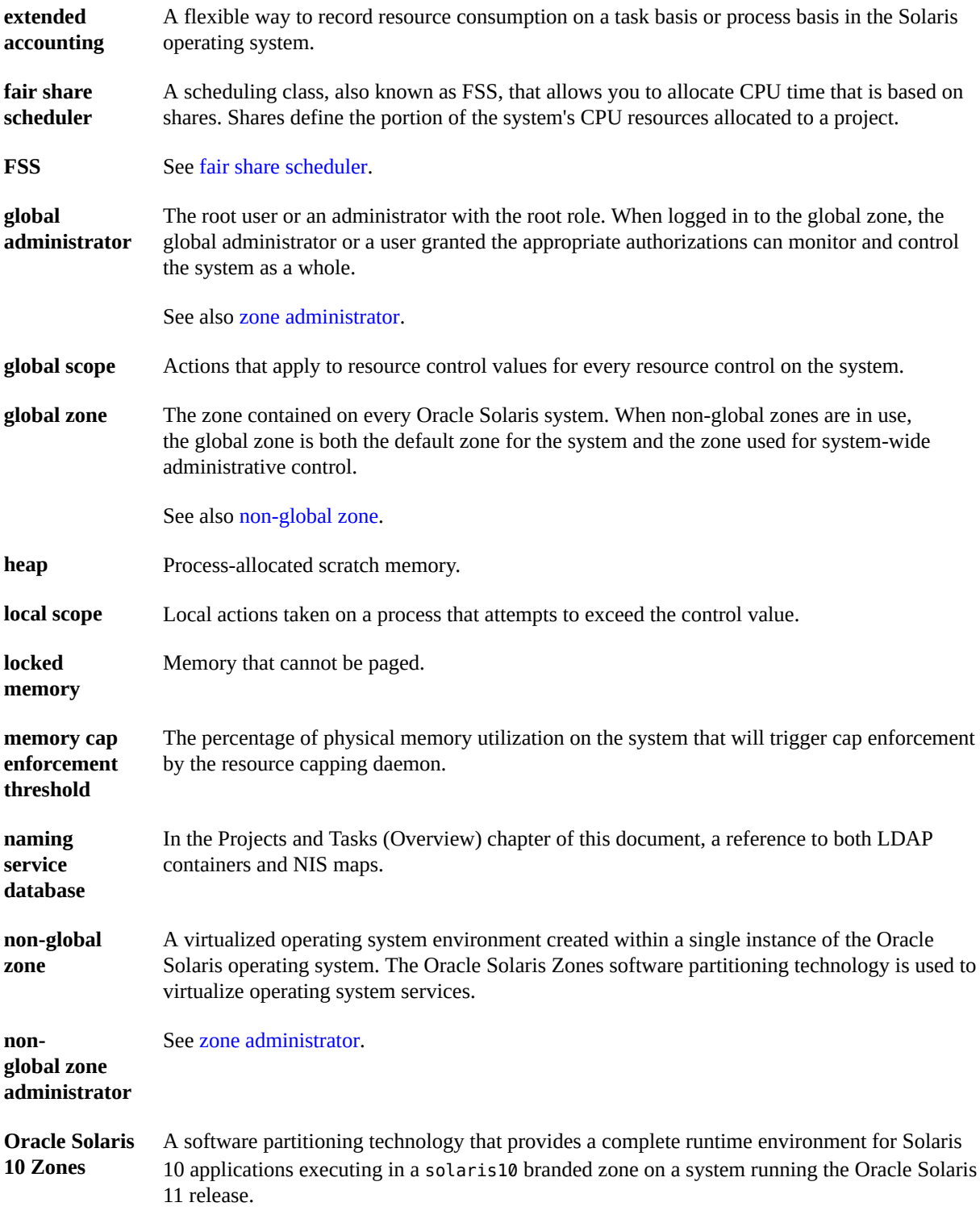

<span id="page-74-2"></span><span id="page-74-1"></span><span id="page-74-0"></span>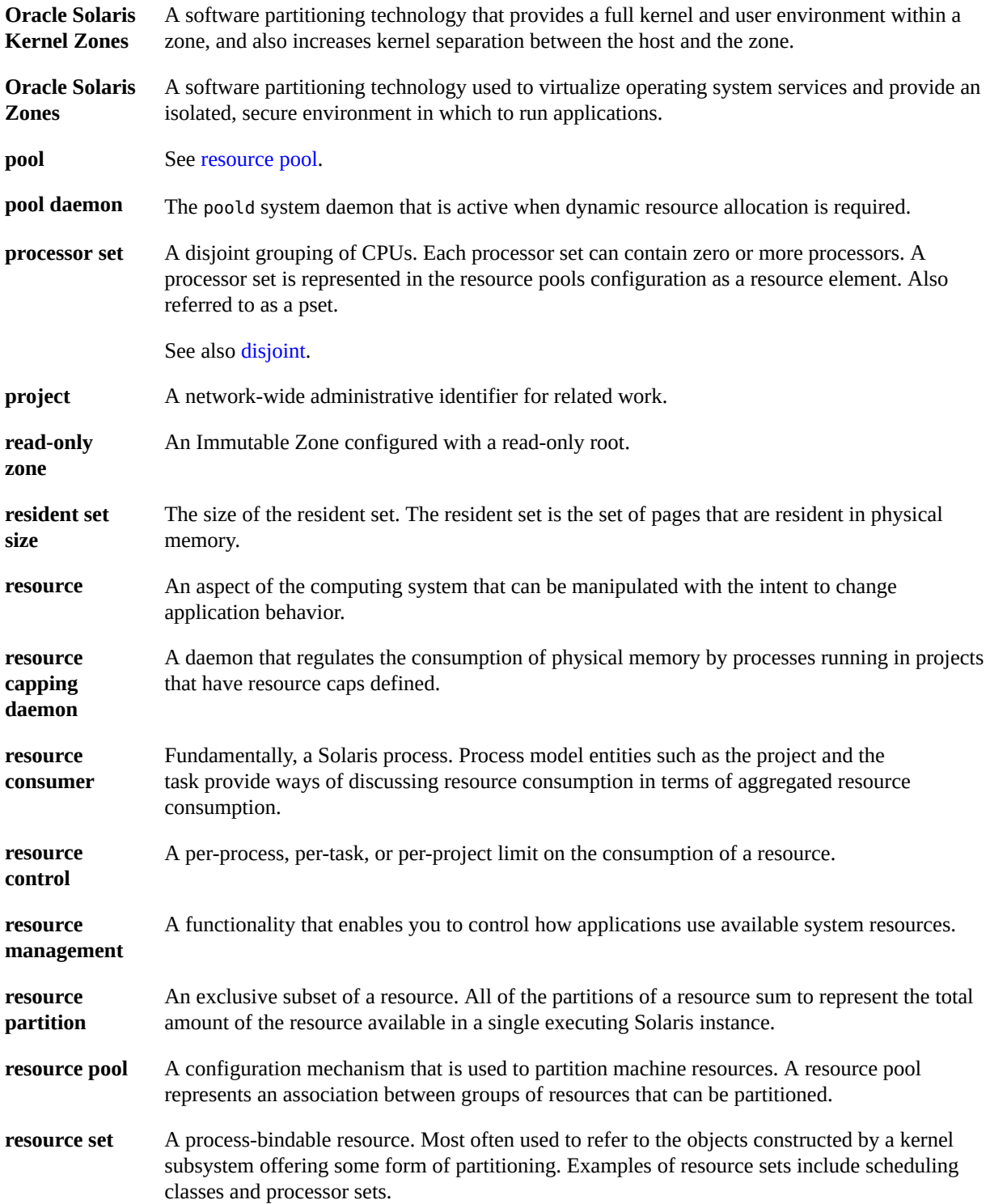

<span id="page-75-2"></span><span id="page-75-1"></span><span id="page-75-0"></span>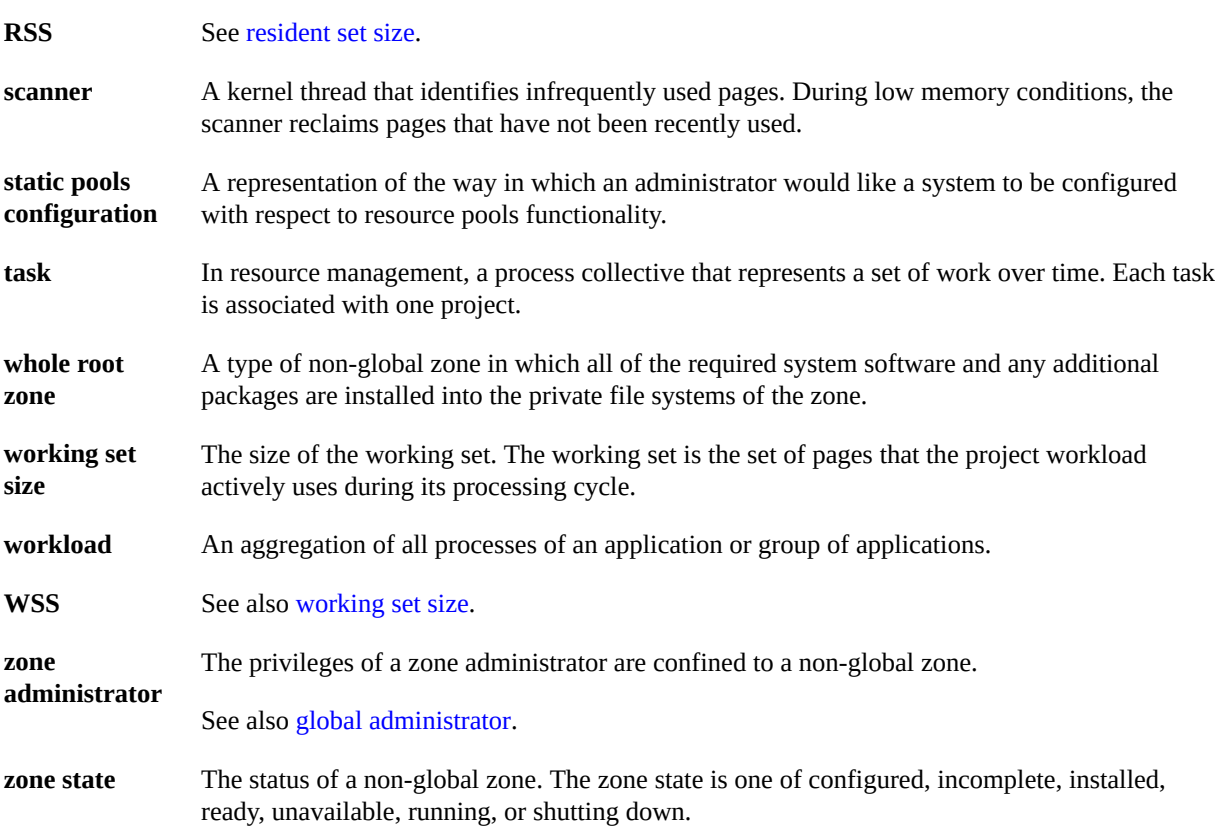

# Index

#### **A**

allowed-addresses exclusive-IP zone,  [41](#page-40-0) applications and capped-cpu, [34](#page-33-0) autoboot, [31](#page-30-0)

#### **B**

bootargs property,  [56](#page-55-0) branded zone, [14](#page-13-0) running processes, [15](#page-14-0) brands, [12,](#page-11-0) [12](#page-11-1) BrandZ, [14](#page-13-0)

# **C**

capped-cpu resource,  [34](#page-33-0), [57](#page-56-0) capped-memory, [58](#page-57-0) capped-memory resource, [35](#page-34-0) configurable privileges, zone,  [47](#page-46-0)

# **D**

data-link, [39](#page-38-0) dedicated-cpu resource, [32,](#page-31-0) [57](#page-56-1) defrouter,  [67](#page-66-0) exclusive-IP zone,  [41](#page-40-0) Device Resources with storage URIs, [47](#page-46-1) DHCP exclusive-IP zone,  [41](#page-40-1) disabling autoboot during pkg update,  [31](#page-30-0) disk format support zones, [46](#page-45-0) dtrace proc, [57](#page-56-2)

dtrace\_user, [57](#page-56-2)

# **E**

EVS with zones, [40](#page-39-0) exclusive-IP zone, [41](#page-40-0)

# **F**

fair share scheduler (FSS), [34](#page-33-1) features exclusive-IP zone, [41](#page-40-0)

# **G**

global administrator, [17,](#page-16-0) [19](#page-18-0) global zone, [17](#page-16-0)

# **H**

hostid,  [45](#page-44-0)

#### **I**

Immutable Zones read-only zone,  [11](#page-10-0) IP Filter exclusive-IP zone, [42](#page-41-0) IP routing exclusive-IP zone, [42](#page-41-1) ip-type property, [57](#page-56-3) ipkg zone map to solaris,  [25](#page-24-0) ipkg zones converting,  [11](#page-10-1)

## IPMP

exclusive-IP zone,  [42](#page-41-2) IPoIB, [67](#page-66-1)

#### **L**

limitpriv property, [57](#page-56-2) linkmode, [65](#page-64-0) Live Zone Reconfiguration, [28](#page-27-0) locked memory cap, [35](#page-34-1) lofi device removable, [45](#page-44-1)

#### **N**

net resource exclusive-IP zone,  [41](#page-40-0) shared-IP zone, [40](#page-39-1) non-default zone, [14](#page-13-0) non-global zone,  [17](#page-16-0) non-global zone administrator, [17](#page-16-0)

#### **O**

Oracle Solaris Cluster zone clusters, [14](#page-13-1) Oracle Solaris Kernel Zones,  [12](#page-11-0) Oracle Solaris Zones, [12](#page-11-1)

#### **P**

physical memory cap,  [35](#page-34-2) pkey, [65,](#page-64-1) [67](#page-66-1) pool property, [60](#page-59-0)

#### **R**

read-only zone file-mac-profile, [32](#page-31-1) read-only zone root,  [32](#page-31-1) Reliable Datagram Sockets (RDS),  [43](#page-42-0) removable lofi device,  [45](#page-44-1) resource controls zone-wide,  [48](#page-47-0)

rootzpool resource solaris brand,  [36](#page-35-0)

# **S**

scheduling-class property,  [57](#page-56-4) shared-IP zone, [40](#page-39-1) SMF services global zone, [23](#page-22-0) non-global zone,  [24](#page-23-0) solaris, [12](#page-11-1) solaris non-global zone Oracle Solaris,  [25](#page-24-0) swap space cap, [35](#page-34-3)

**T**

temporary pool, [32](#page-31-0)

**V**

virtual-cpu resource, [33,](#page-32-0) [57](#page-56-5)

# **Z**

ZFS dataset, [58](#page-57-1) zone anet,  [58](#page-57-2), [64](#page-63-0) bootargs property,  [56](#page-55-0) branded, [14](#page-13-0) capped-cpu, [57](#page-56-0) capped-memory, [35,](#page-34-0) [58](#page-57-0) characteristics by type, [18](#page-17-0) configurable privileges, [47](#page-46-0) configuration overview,  [31](#page-30-1) configuring,  [51](#page-50-0) creating, [19](#page-18-1) dataset, [58](#page-57-1) dedicated-cpu, [57](#page-56-1) definition, [10](#page-9-0) disk format support, [46](#page-45-0) exclusive-IP,  [41](#page-40-0) features, [24](#page-23-1) ip-type,  [57](#page-56-3)

IPoIB (solaris only) , [64](#page-63-0) limitpriv,  [57](#page-56-2) Live Reconfiguration ,  [28](#page-27-0) monitoring,  [24](#page-23-2) net,  [58](#page-57-3) non-default,  [14](#page-13-0) Oracle Solaris limitations and features,  [25](#page-24-0) pool,  [60](#page-59-0) property types,  [55](#page-54-0) resource controls, [48](#page-47-0) resource type properties, [60](#page-59-1) resource types,  [55](#page-54-0) rights, roles, profiles, [29](#page-28-0) rootzpool , [61](#page-60-0) scheduling-class, [57](#page-56-4) shared-IP, [40](#page-39-1) state model, [20](#page-19-0) states, [20](#page-19-0) virtual-cpu, [57](#page-56-5) zone-wide resource controls, [55](#page-54-0) zone admin authorization, [32](#page-31-2) zone administrator,  [19](#page-18-0) zone ID, [18](#page-17-1) zone name, [18](#page-17-1) zone-wide resource controls, [48](#page-47-0) zone.cpu-cap resource control, [48](#page-47-1) zone.cpu-shares resource control,  [48](#page-47-2) zone.max-locked-memory resource control, [49](#page-48-0) zone.max-lofi resource control, [49](#page-48-1) zone.max-lwps resource control, [49](#page-48-2) zone.max-msg-ids resource control,  [49](#page-48-3) zone.max-processes resource control, [49](#page-48-4) zone.max-sem-ids resource control,  [49](#page-48-3) zone.max-shm-ids resource control,  [49](#page-48-3) zone.max-shm-memory resource control, [49](#page-48-3) zone.max-swap resource control, [49](#page-48-5) zonecfg admin authorization,  [32](#page-31-2) entities, [55](#page-54-1) in global zone, [51](#page-50-0) modes,  [52](#page-51-0) operations, [31](#page-30-1) scope, [52](#page-51-0)

scope, global, [52](#page-51-1)

scope, resource specific, [52](#page-51-1) subcommands, [52](#page-51-2) template,  [30](#page-29-0) temporary pool, [32](#page-31-0) zpool resource, [38](#page-37-0)